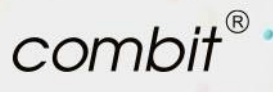

# combit CRM Version 11

Neuerungen im Detail

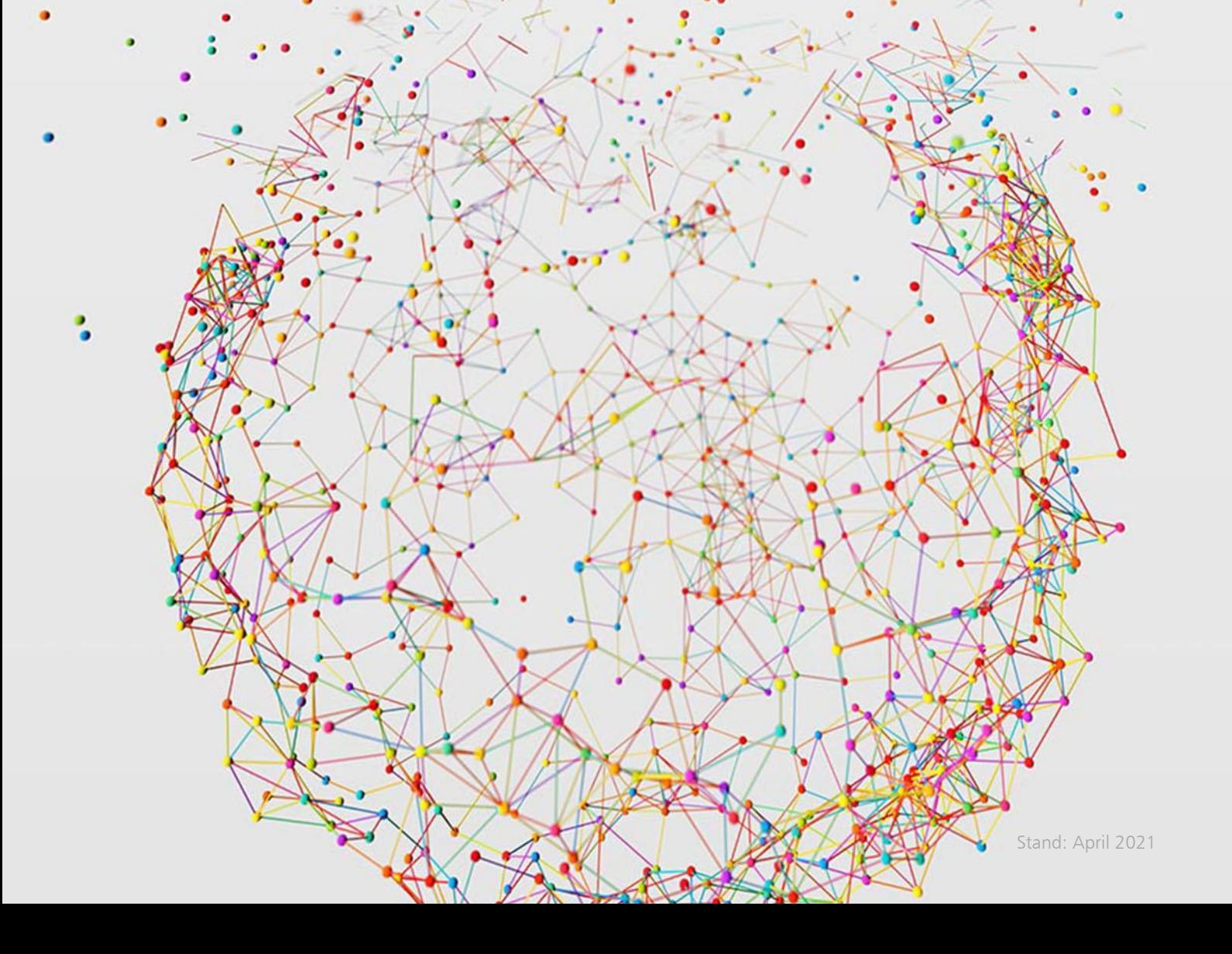

# combit®

# Inhalt

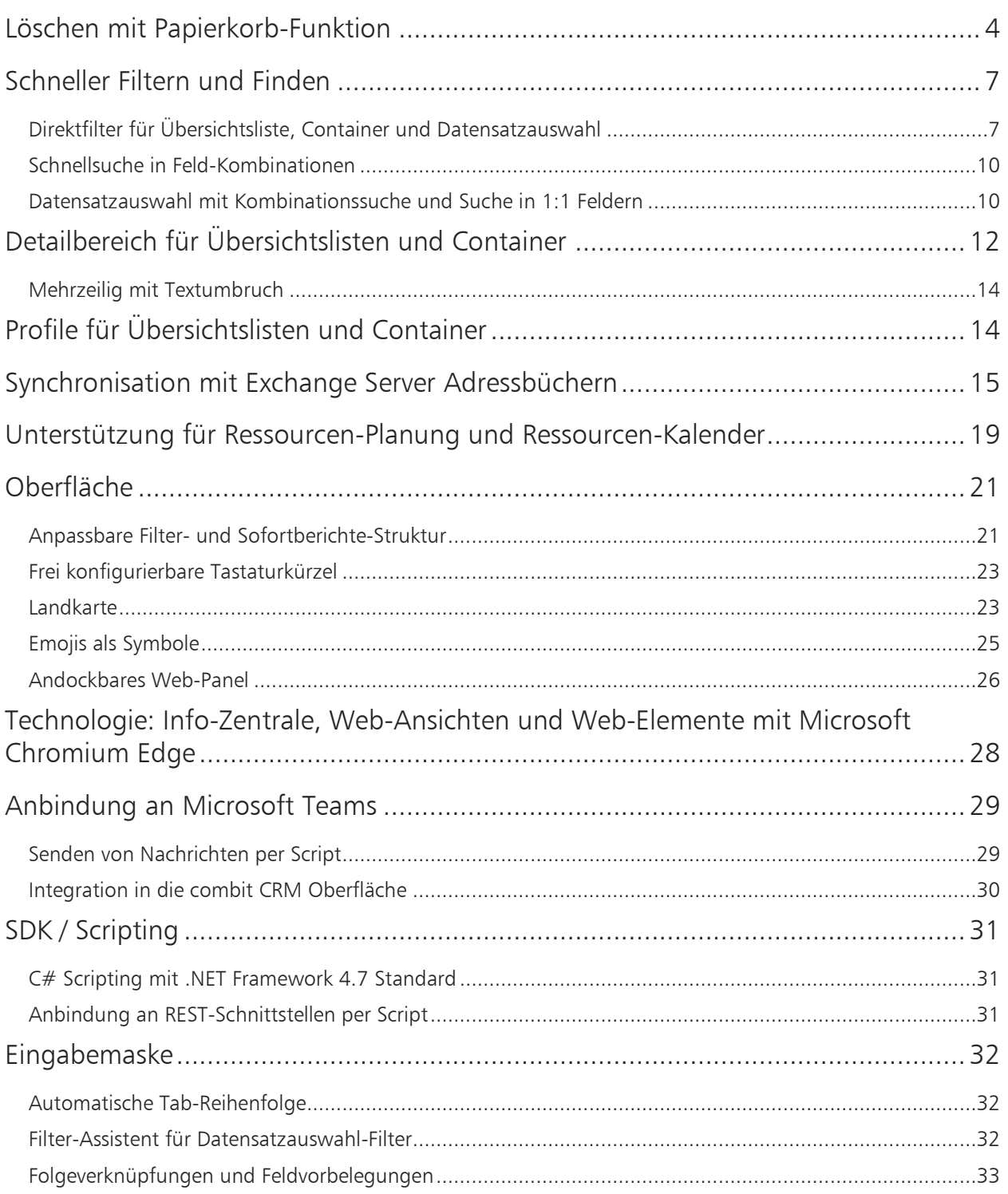

# combit®

## Stand: April 2021 | combit CRM Version 11

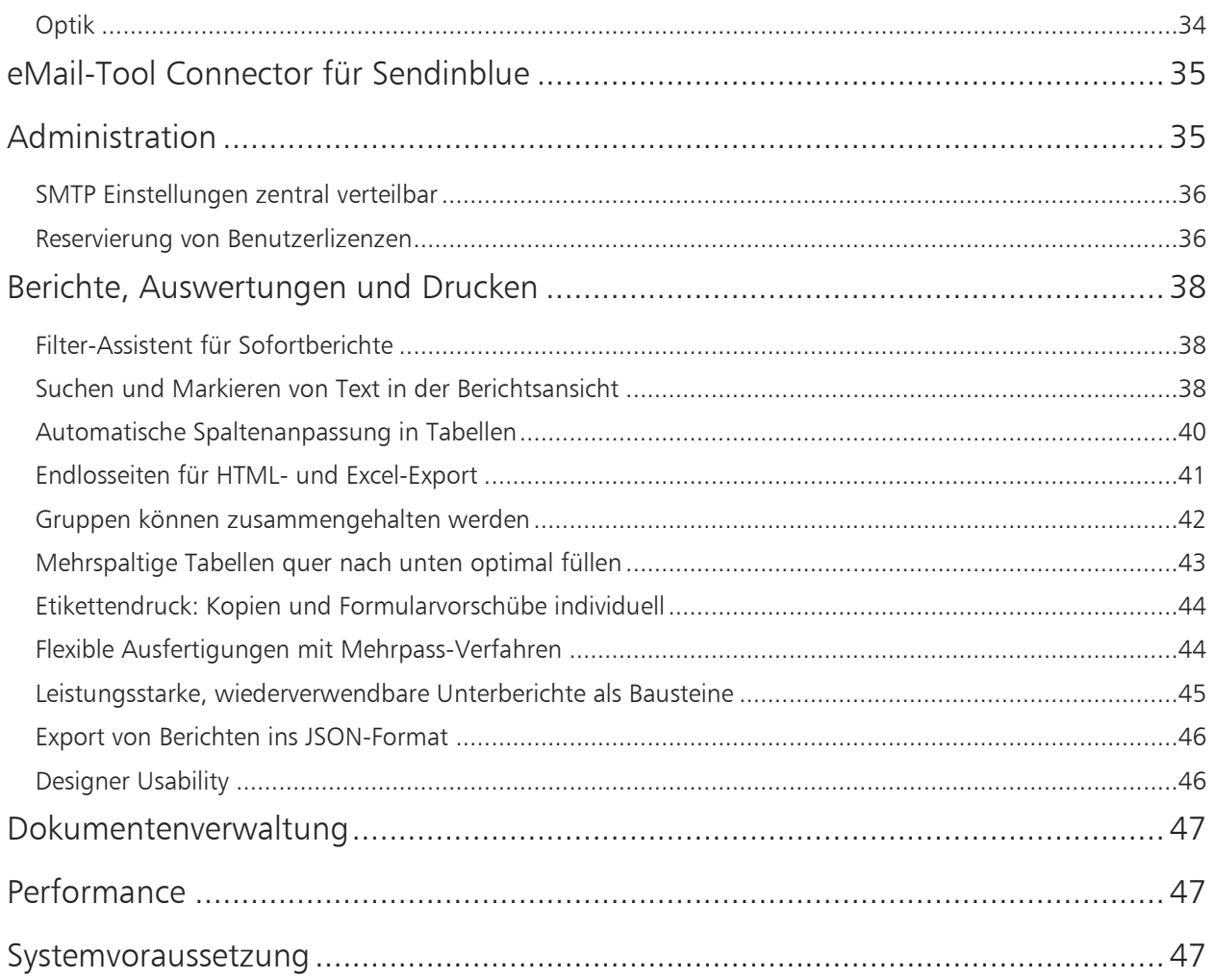

# <span id="page-3-0"></span>Löschen mit Papierkorb-Funktion

#### Welches Problem lösen wir?

Benutzer können versehentlich gelöschte Datensätze im Papierkorb wiederfinden und selbst wiederherstellen. Dies erspart dem Administrator die Arbeit gezielt aus einer Sicherung einen konkreten Datensatz zurückzusichern. Dieser Rücksicherungsaufwand ist beträchtlich. Wenn der Benutzer nicht (mehr) weiß, welchen Datensatz er überhaupt genau gelöscht hat, ist eine Rücksicherung praktisch gar nicht möglich. Schlussendlich schützt diese Funktion vor komplettem Datenverlust.

Bitte beachten Sie, dass für die Nutzung des Papierkorbs in Ihrer bestehenden Solution zunächst vorbereitende Überlegungen gemacht und abschließend Ihre Solution und Datenbank entsprechend angepasst und konfiguriert werden müssen. Detaillierte Hinweise hierzu finden Sie im Handbuch.

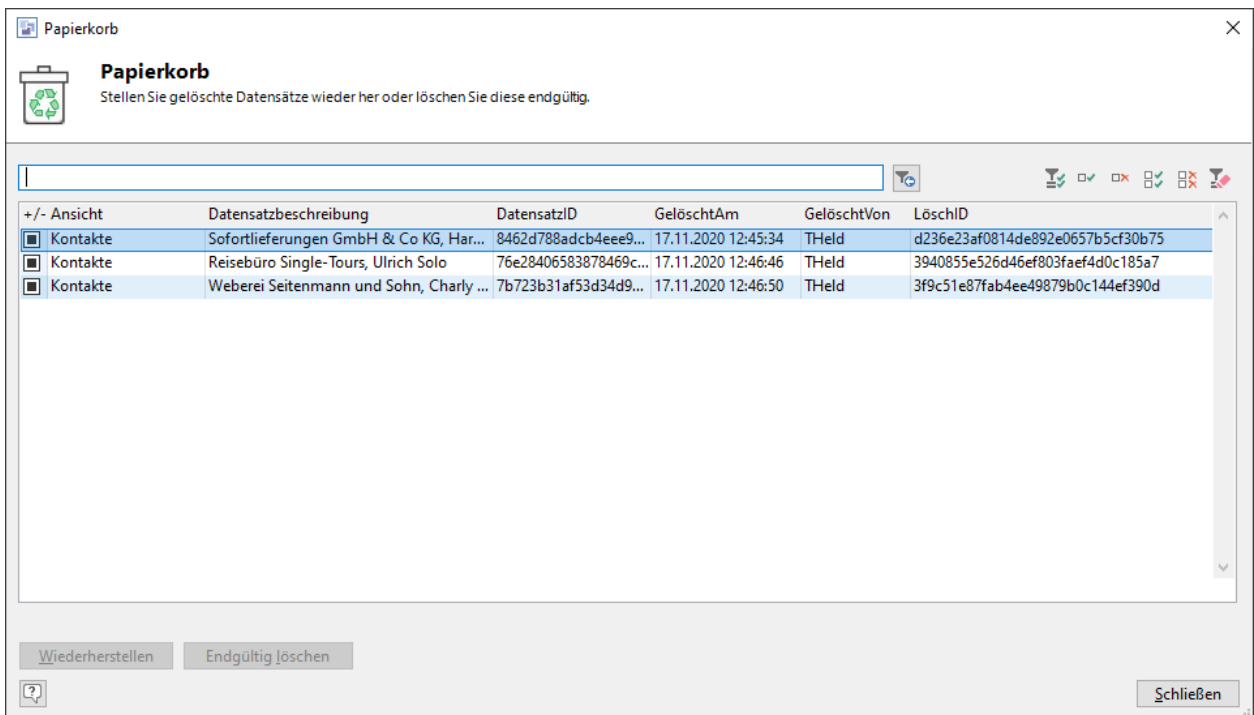

combit®

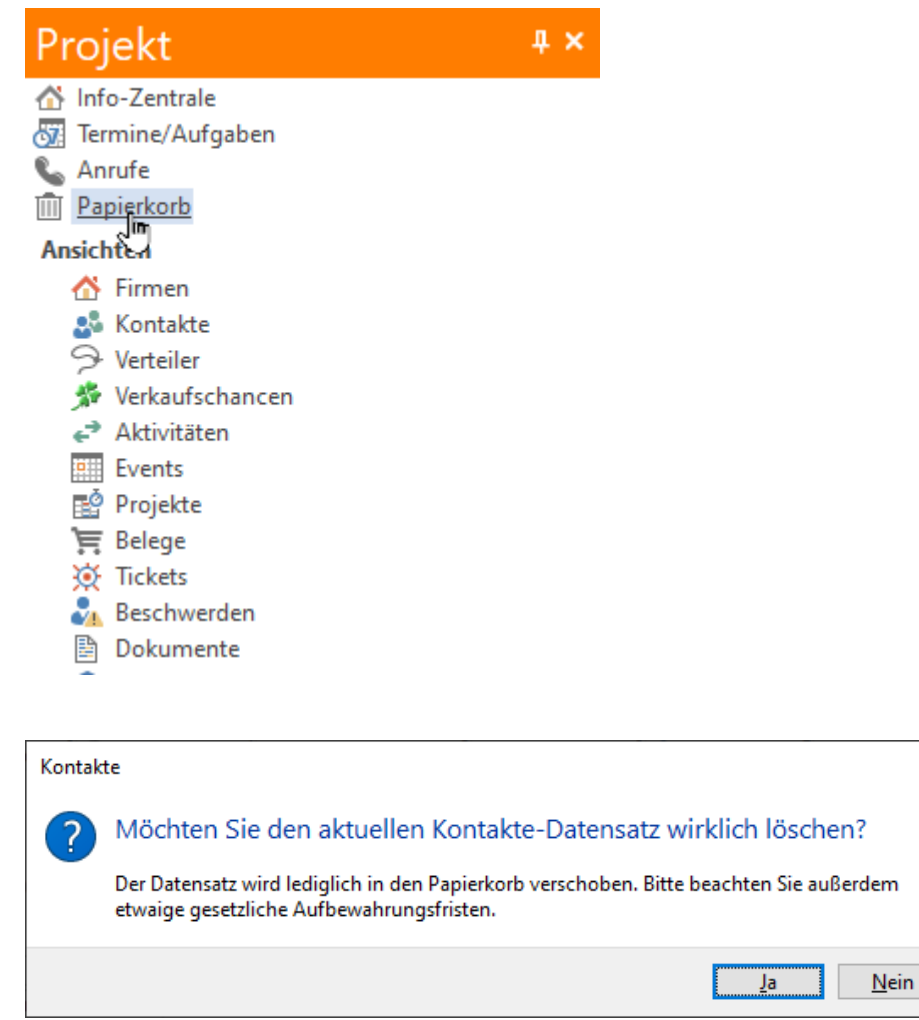

# $combit$ <sup>®</sup>

## Stand: April 2021 | **combit CRM Version 11**

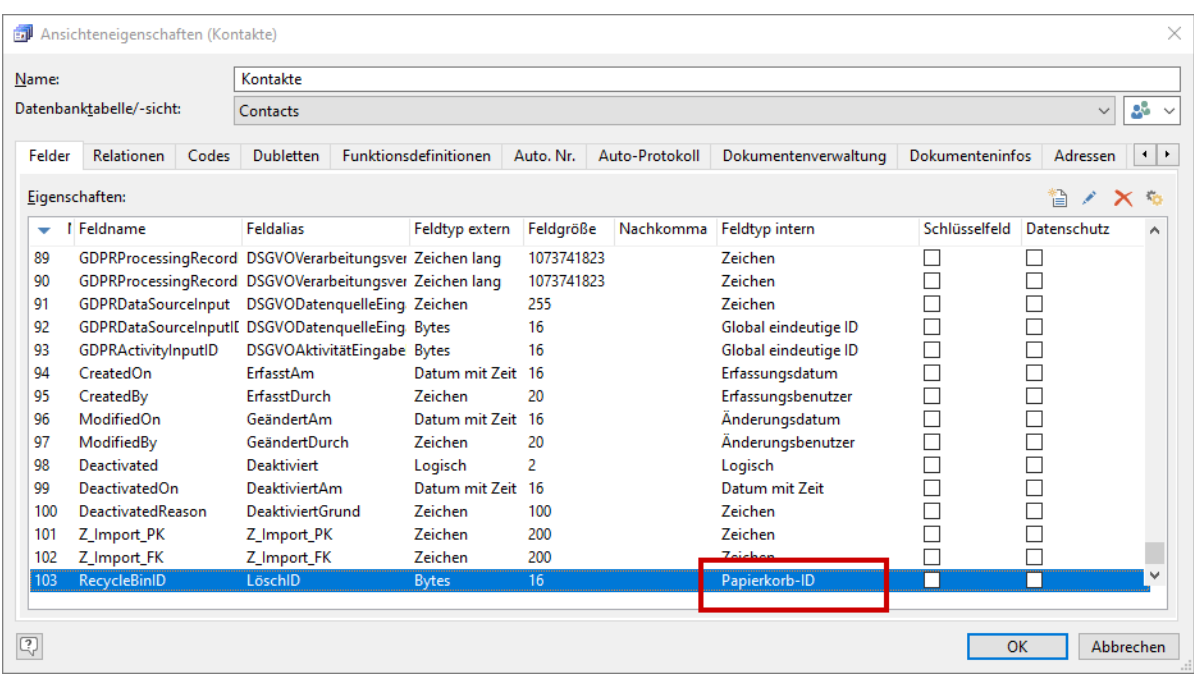

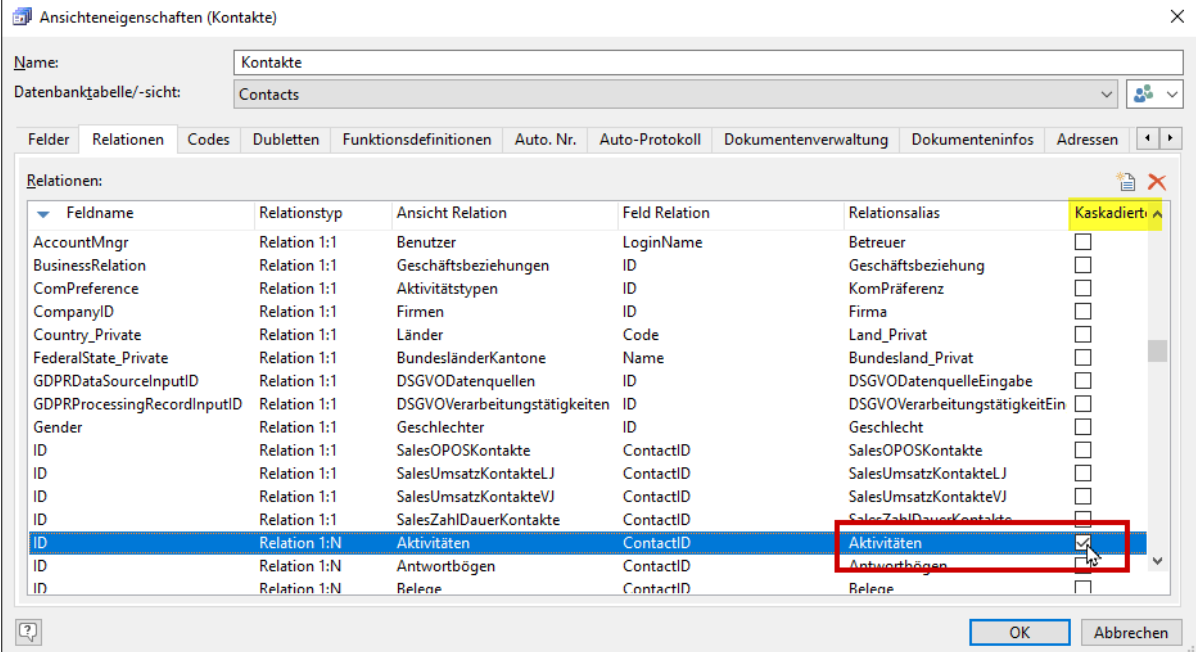

# <span id="page-6-0"></span>Schneller Filtern und Finden

### <span id="page-6-1"></span>Direktfilter für Übersichtsliste, Container und Datensatzauswahl

Direktfilter für Übersichtslisten, Container und Datensatzauswahllisten können direkt über eine ein- /ausschaltbare Filterzeile gefiltert werden.

#### Welches Problem lösen wir?

Der Benutzer bekommt unmittelbares Feedback über die Treffer und kann so bei zusammengesetzten Kriterien über unterschiedliche Felder (=Spalten) hier inkrementell vorgehen. Es ist keine "abstrakte, logische Denke" (Feld1 = 'abc' UND Feld2= 'xyz') wie im Filter-Assistent erforderlich, sondern das Ergebnis ist sofort konkret sichtbar. Die Funktion ist – vor allem Gelegenheitsanwendern – aus Microsoft Excel bekannt und kann leicht gefunden und intuitiv benutzt werden. Dies spart Schulungsaufwand und verkürzt vor allem für Gelegenheitsanwender das Finden von Datensätzen anhand einer Kombination mehrerer Kriterien (zum Beispiel Firma plus Name, oder Datum plus Betreff u.ä.).

Da auch eine Filterung in 1:1 verknüpften Feldern (auch über mehrere Ebenen) unterstützt wird, muss der Benutzer keine "ist mit Datensatz verknüpft ..." Logik des Filter-Assistenten gelernt und verstanden haben.

In Containern ist aktuell das Finden eines konkreten Container-Datensatzes überhaupt nur über Umwege möglich. Durch die automatische Sofortsuche werden auch Fehlversuche vermieden, da die potentiellen Treffer ja direkt während des Tippens schon angezeigt werden.

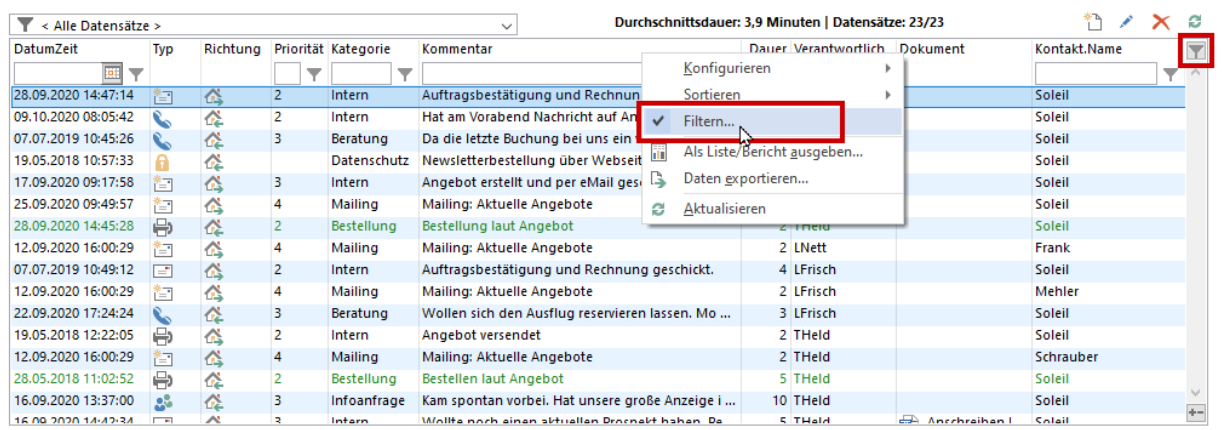

#### **Aktivitäten**

Hier können Sie Aktivitäten zu dieser Firma erfassen (Anrufprotokolle, eMails, Scans, Dokumente etc.)

Aktivitäten<br>Hier können Sie Aktivitäten zu dieser Firma erfassen (Anrufprotokolle, eMails, Scans, Dokumente etc.)

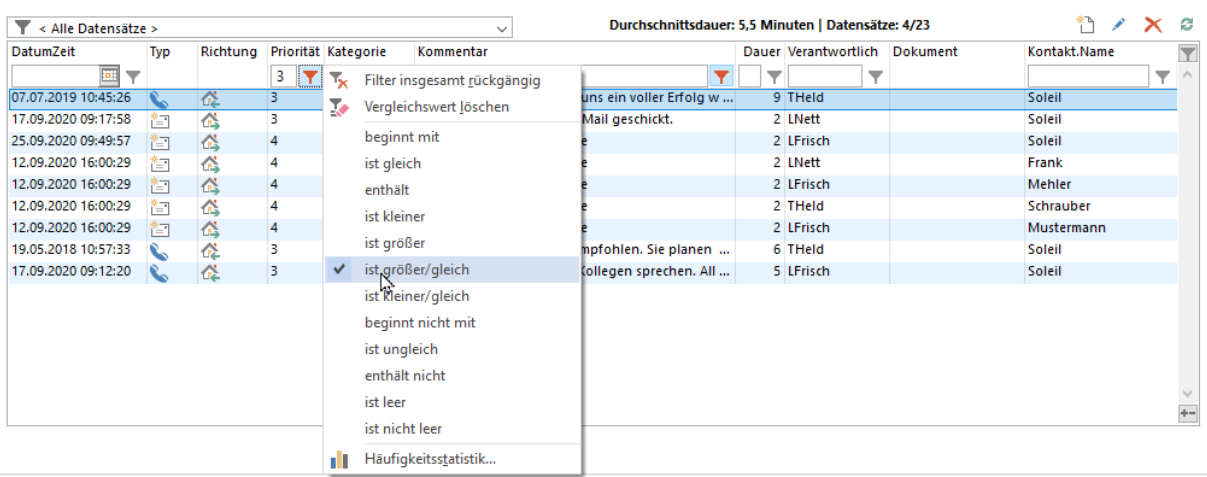

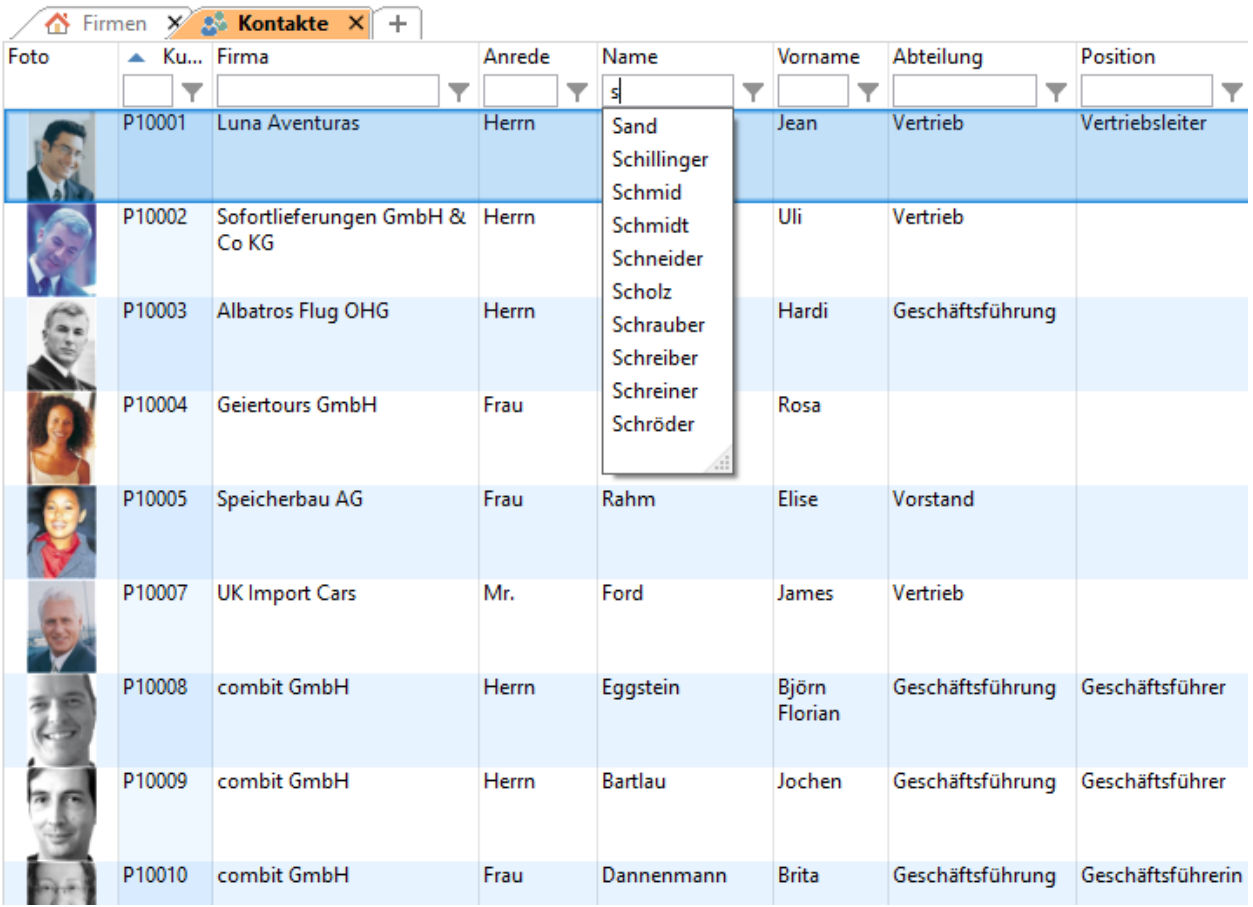

 $combit^<sup>®</sup>$ 

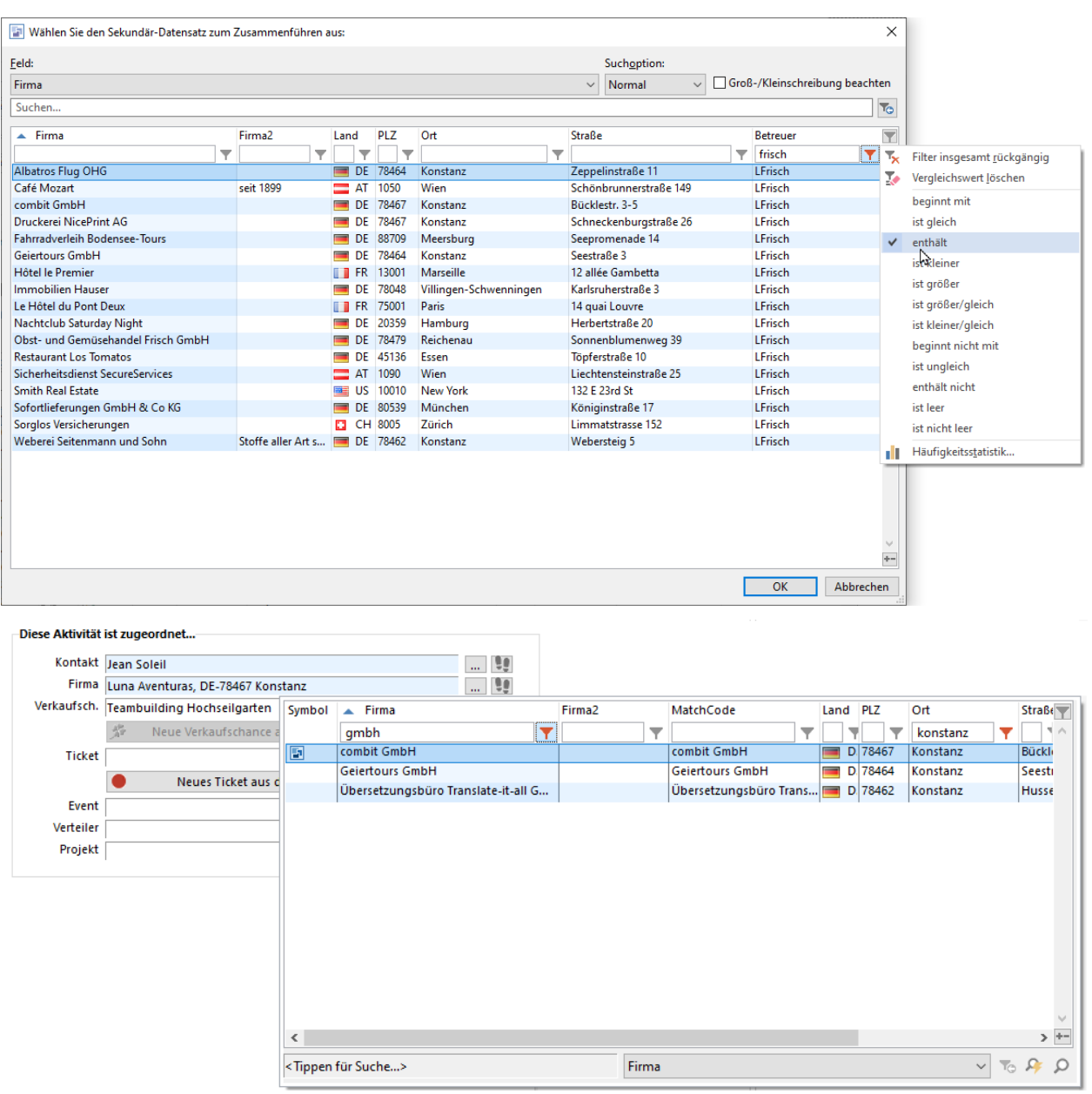

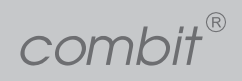

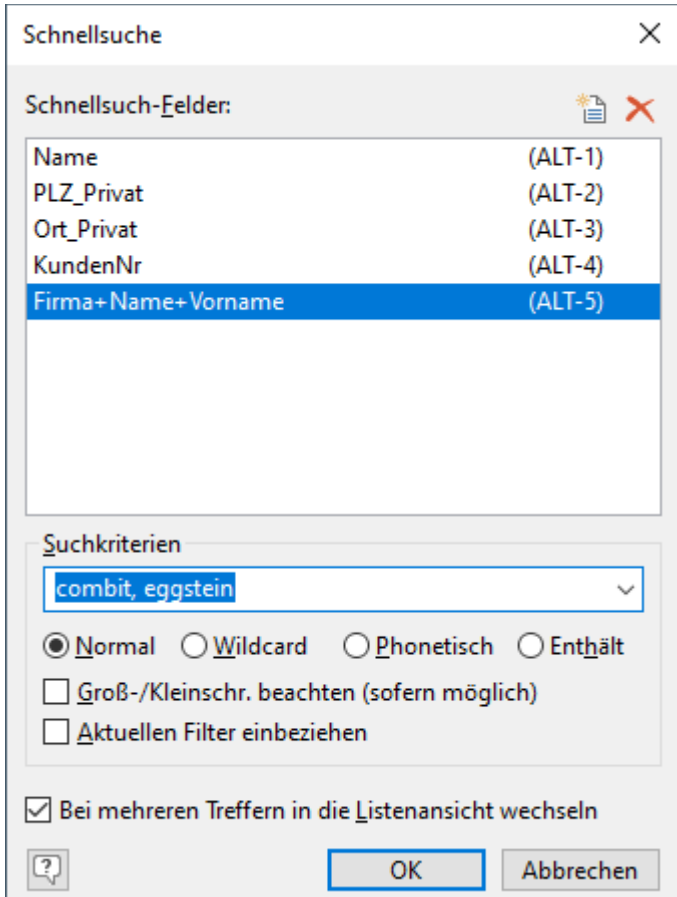

### <span id="page-9-0"></span>Schnellsuche in Feld-Kombinationen

Die neue Kombinationssuche in zusammengesetzten Schnellsuchfeldern findet einfach Treffer, die sich durch die Kombination von Merkmalen direkt finden lassen. Es können dabei auch 1:1 Felder kombiniert werden.

#### Welches Problem lösen wir?

Sehr oft ergibt sich der gesuchte Datensatz implizit aus der Kombination von zwei oder drei Kriterien, wie eben "combit GmbH" + "Björn Eggstein". Die Suche ist bislang aber nur über 1 Feld möglich, um also schnell Herrn Eggstein von combit zu finden, sind hier mehrere Schritte nötig. Die Kombinationssuche verkürzt dies und liefert so effizient mit nur 1 Suchvorgang den gewünschten Datensatz.

## <span id="page-9-1"></span>Datensatzauswahl mit Kombinationssuche und Suche in 1:1 Feldern

Die Auswahl eines Datensatzes erlaubt nun auch die Kombinationssuche wie bei der Schnellsuche und auch

combit®

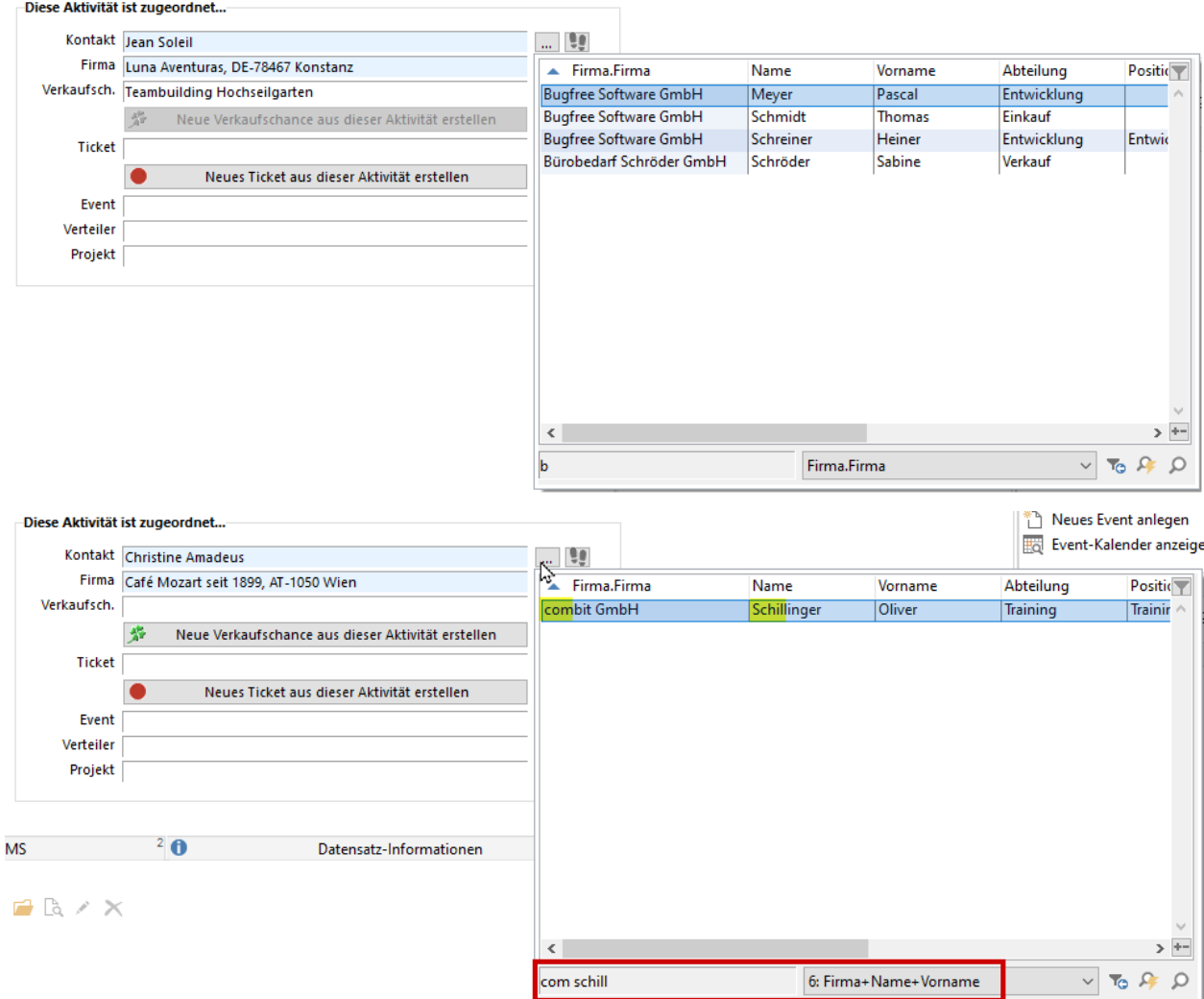

die Suche in sämtlichen 1:1 verknüpften Feldern.

### Welches Problem lösen wir?

Wenn der zu verknüpfende Datensatz über ein 1:1 Feld leicht gefunden werden könnte (z.B. Firmenname bei Kontakten), dann war bislang diese Suche gar nicht möglich.

# <span id="page-11-0"></span>Detailbereich für Übersichtslisten und Container

Ein-/ausschaltbarer und separat konfigurierbarer Detailbereich für Übersichtslisten und Container.

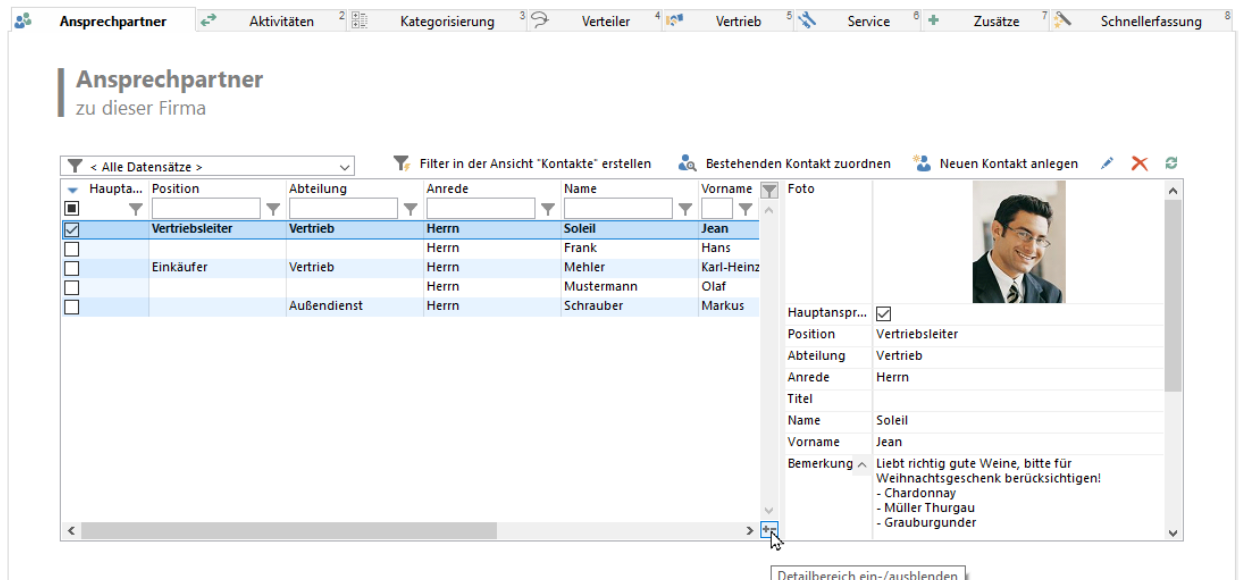

Die Darstellung der Feldinhalte erfolgt automatisch mehrzeilig, wahlweise lassen diese sich auch zu einer Zeile einklappen. Ebenfalls können für mehr Übersicht leere Felder ein- und ausgeblendet werden.

#### Welches Problem lösen wir?

Bei der Arbeit mit Datensätzen in Listen muss sehr oft horizontal geblättert werden, da die gleichzeitig darstellbaren Spalten durch den verfügbaren Platz limitiert sind. Dies ist oft mühsam, insbesondere wenn aussagekräftige vordere Spalten dadurch aus dem sichtbaren Bereich hinausgeblättert werden und somit eine Orientierung in der Liste schwierig wird.

Die kondensierte Darstellung wichtiger Felder auf einen Blick zum aktuell ausgewählten Datensatz in der Liste ermöglichen eine schnelle Orientierung und Navigation in den Daten. Durch eine kluge Ausnutzung des Container-Platzes können mehr Informationen auf einen Blick dargestellt werden, als dies bei einer horizontalen Spaltenanordnung jemals möglich wäre.

# $\text{combit}^{\text{\tiny{\textregistered}}}$

# Stand: April 2021 | **combit CRM Version 11**

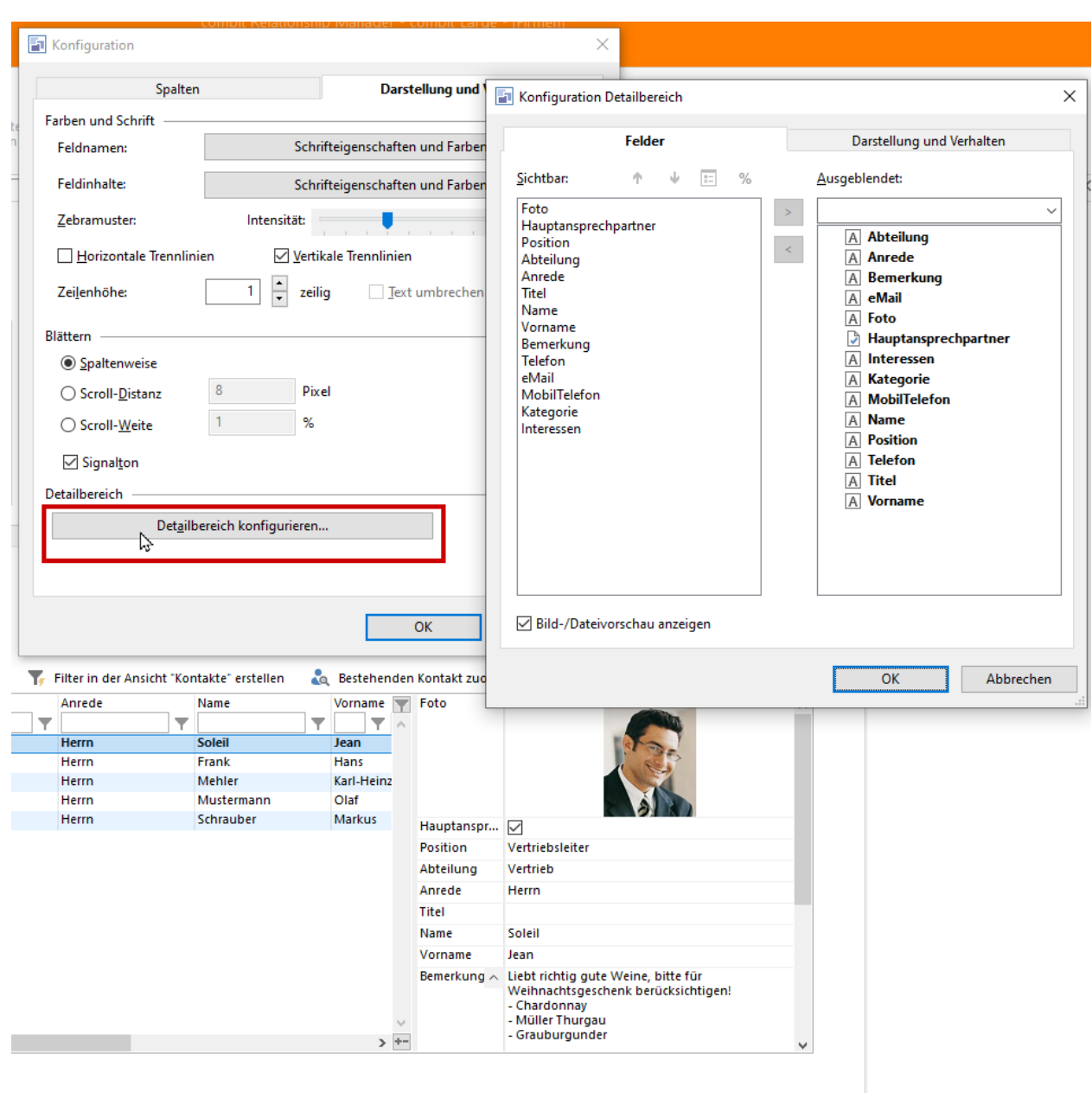

Der Detailbereich kann separat vollkommen unabhängig von den Spalten der Liste links konfiguriert werden.

## <span id="page-13-0"></span>Mehrzeilig mit Textumbruch

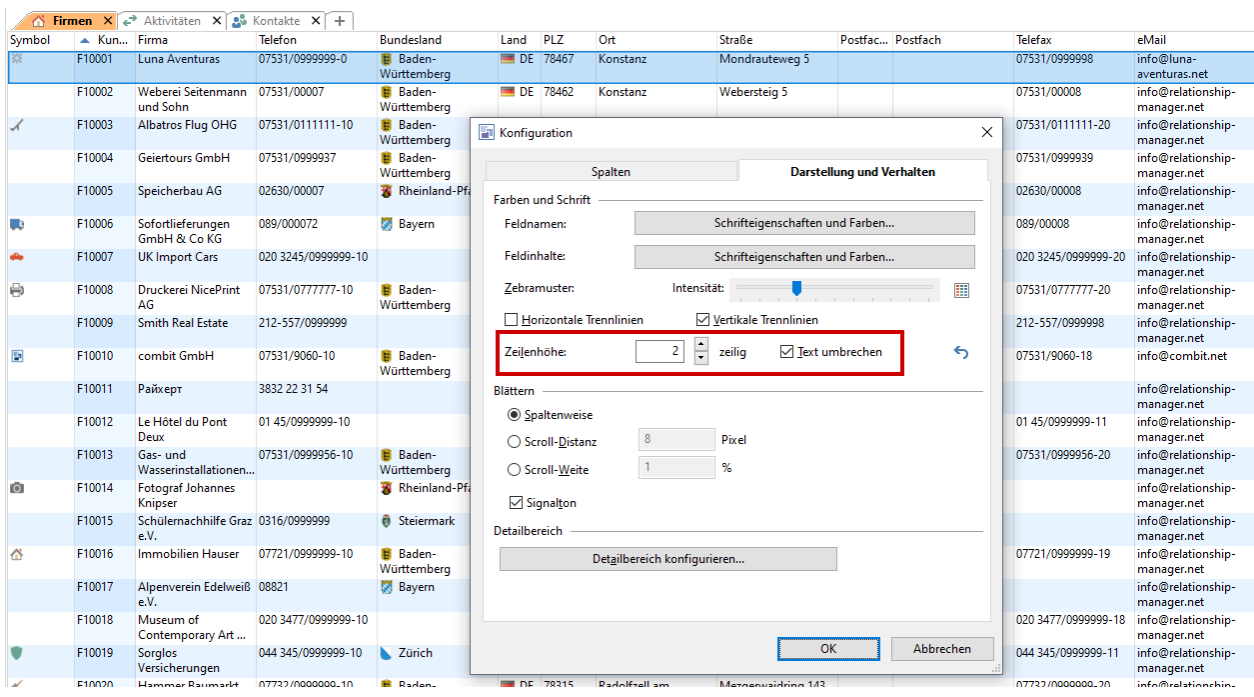

### Welches Problem lösen wir?

Es kann nun mehr Inhalt von Feldern bei mehrzeiliger Darstellung angezeigt werden und somit sich in den Daten leichter orientiert werden während dafür die Breite der Spalten jedoch nicht erhöht werden muss.

# <span id="page-13-1"></span>Profile für Übersichtslisten und Container

### Aktivitäten

Hier können Sie Aktivitäten zu dieser Firma erfassen (Anrufprotokolle, eMails, Scans, Dokumente etc.)

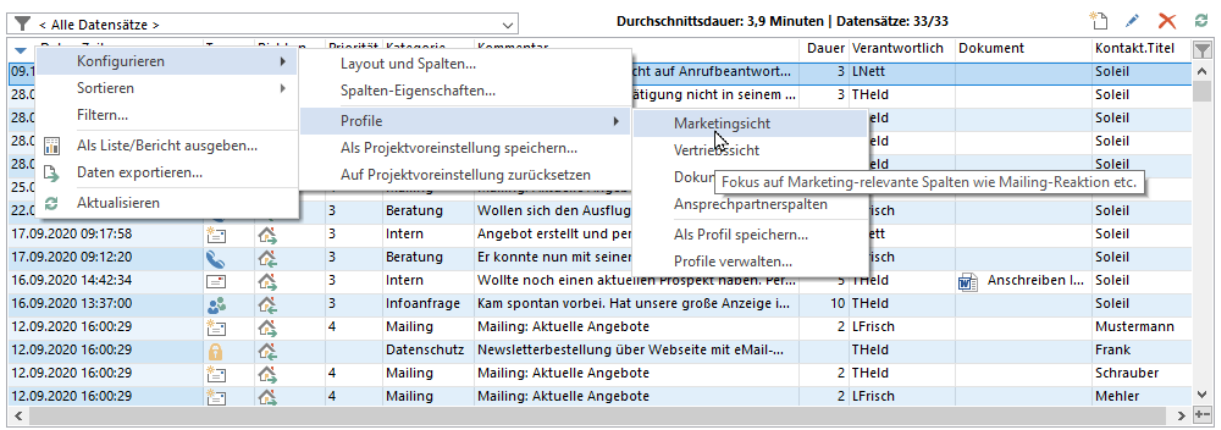

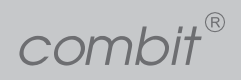

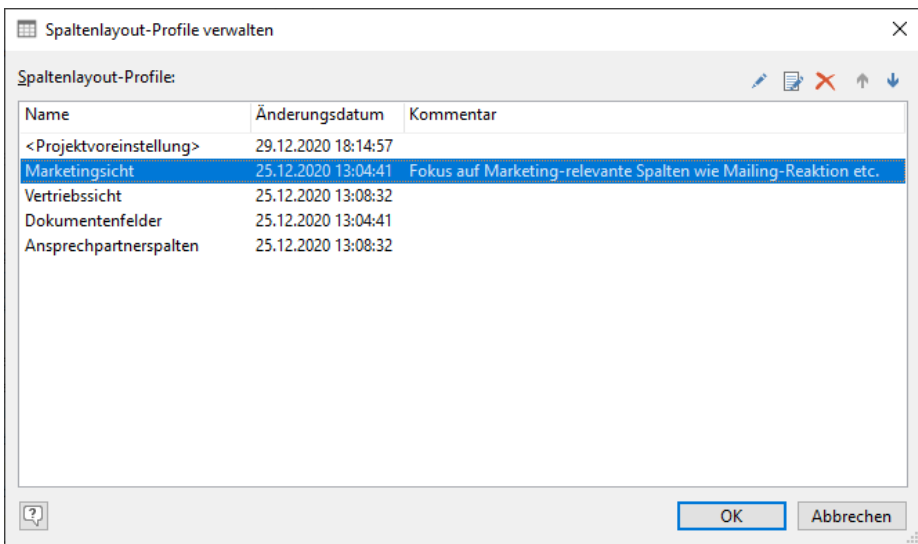

#### Welches Problem lösen wir?

In unterschiedlichem Kontext sind sehr oft auch unterschiedliche Daten (=Spalten) wichtig, um sich ideal in den Daten zu orientieren. Durch komplett unterschiedliche Layouts auch mit unterschiedlichen Detailbereichen und variierender Zelleneinfärbung kann so auf unterschiedliche Kontexte/Anwendergruppen eingegangen werden.

# <span id="page-14-0"></span>Synchronisation mit Exchange Server Adressbüchern

*(Erfordert Professional Edition oder höher)* Es findet eine vollautomatische unidirektionale Synchronisation von

combit®

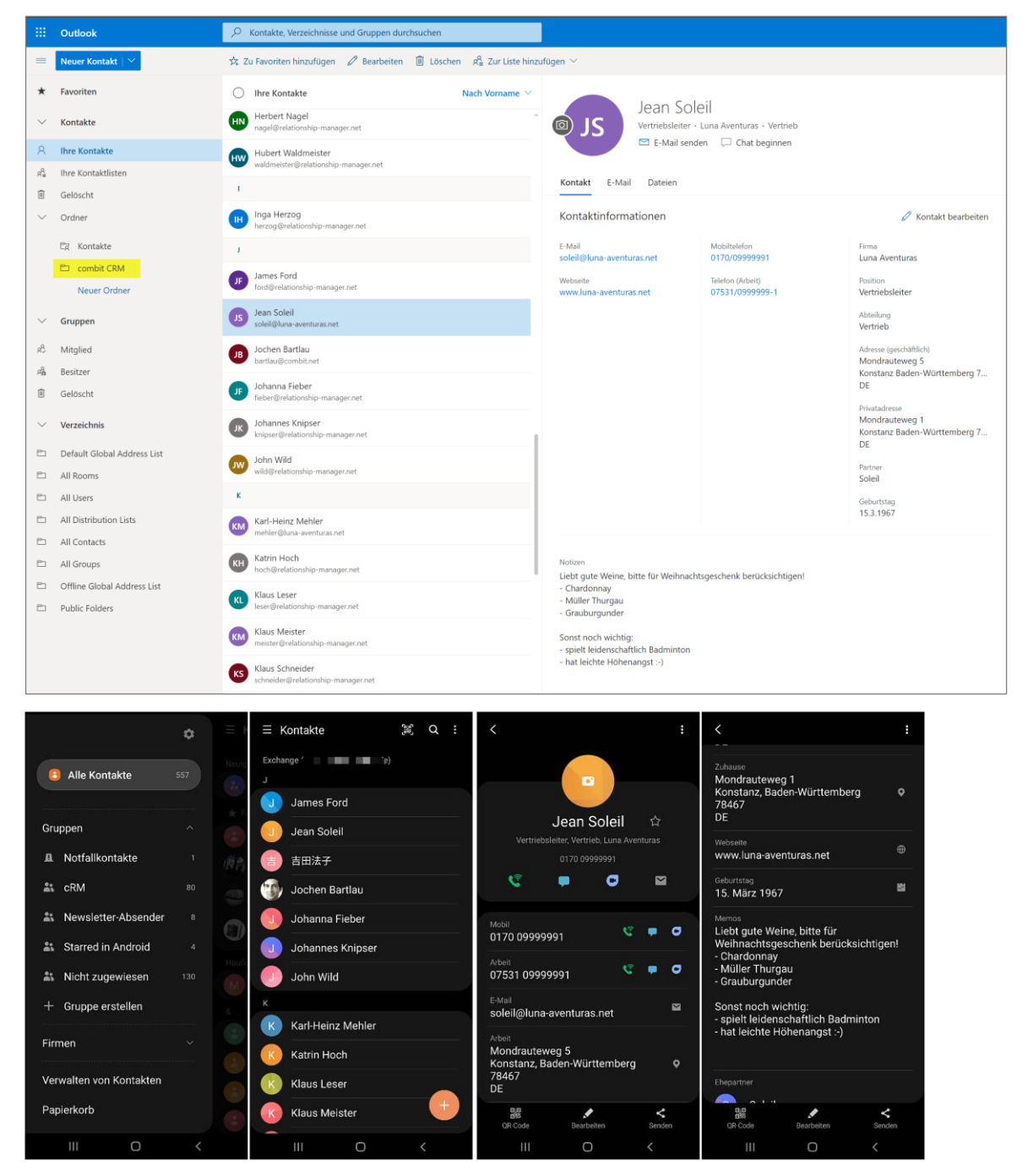

combit CRM Kontakten in Exchange Server Adressbücher statt.

Die combit CRM Kontakte landen automatisch in einem separaten Adressbuch – separat für jeden Benutzer.

#### Welches Problem lösen wir?

Der Zugriff in Outlook oder auf dem Smartphone auf combit CRM Kontakte ist out-of-the-box aktuell nicht direkt möglich. Es werden hierfür kostenpflichtige Zusatztools benötigt. Diese berücksichtigen aber nicht entsprechende Berechtigungskonzepte zur anwenderspezifischen Sichtbarkeit von Datensätzen und

Datenfeldern.

Mit der automatischen Synchronisation von combit CRM Kontakten mit Exchange Server / Exchange 365 besteht dann voller Zugriff auf die combit CRM Kontakte in Outlook, ohne dass eine laufende combit CRM Programminstanz erforderlich wäre. Außerdem ist dadurch eine automatische Synchronisation mit Smartphones/Tablets möglich: Über einen Exchange Server / Exchange 365 Zugang können Adressbücher direkt in Smartphones eingebunden werden. Dadurch stehen die combit CRM Kontakte direkt den Benutzern auf ihrem Smartphone/Tablet im dortigen Adressbuch zur Verfügung!

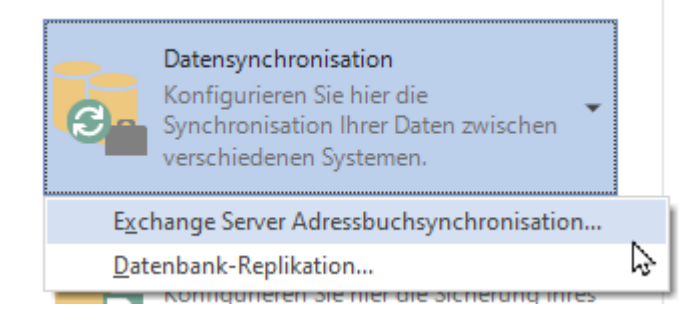

Es kann sich dabei um ein in der Cloud betriebenes Exchange 365 oder um einen Exchange Server 2016/2019 im Hybrid Modus handeln.

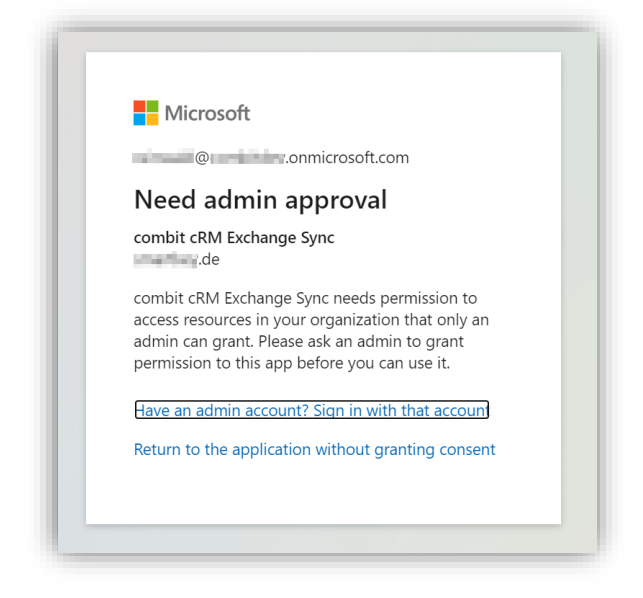

Es kommt die aktuellste Schnittstellen-Technologie von Microsoft inklusive sicherer Autorisierung zum Einsatz.

combit®

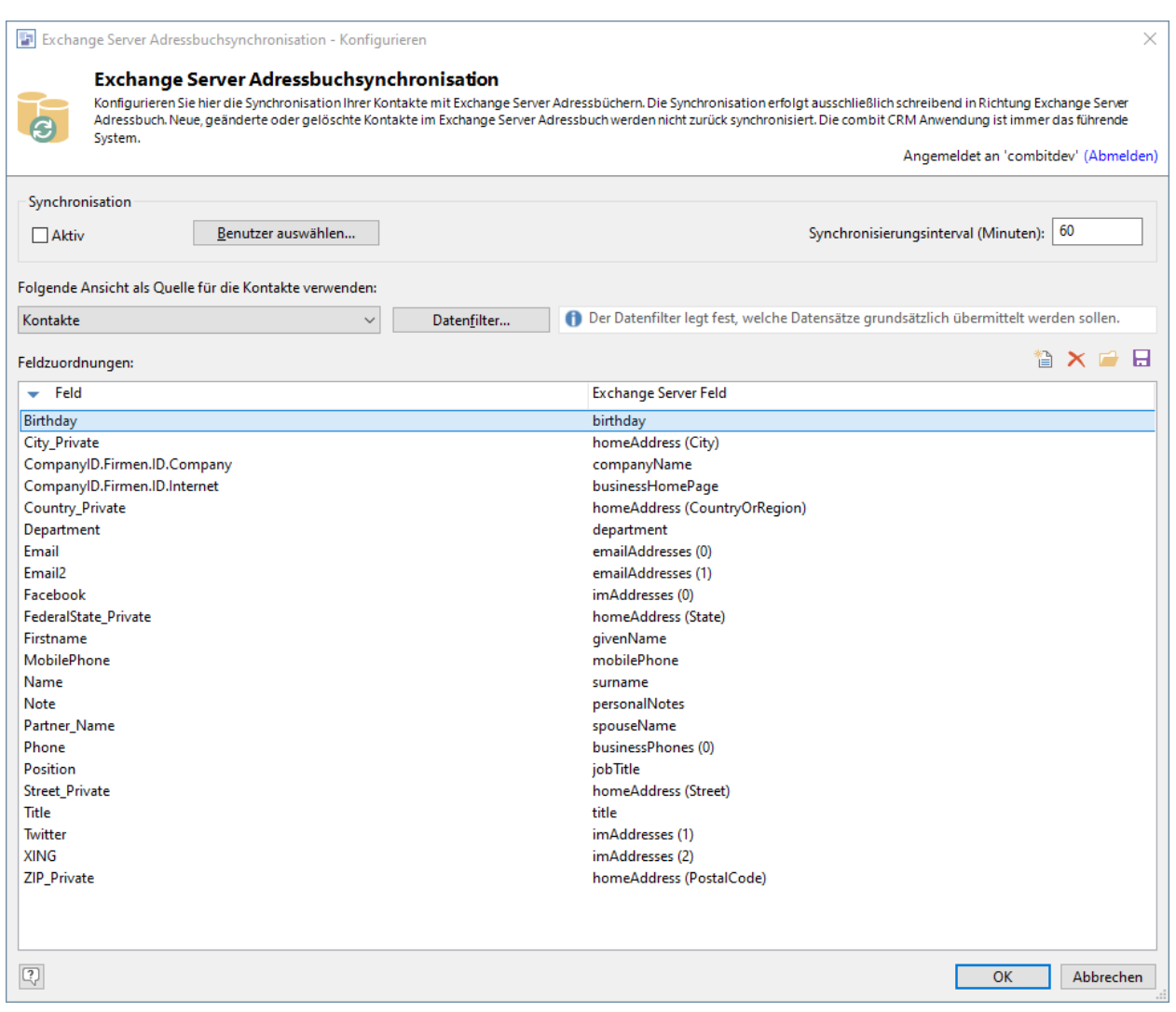

Welche Kontakte dabei synchronisiert werden sollen, lässt sich flexibel konfigurieren. Möglich können allgemeine Regeln sein wie zum Beispiel: "Jeder Außendienstler bekommt automatisch alle von ihm betreuten Kunden in sein Exchange Server Adressbuch übertragen." Auch ganz flexible Kontakt-spezifische "Abonnement"-Szenarien sind realisierbar, so dass flexibel für jeden Kontakt einzeln gesagt werden könnte, welche Benutzer oder welche Gruppen ihn in ihr jeweiliges Benutzer-Adressbuch im Exchange-Server bekommen sollen.

combit®

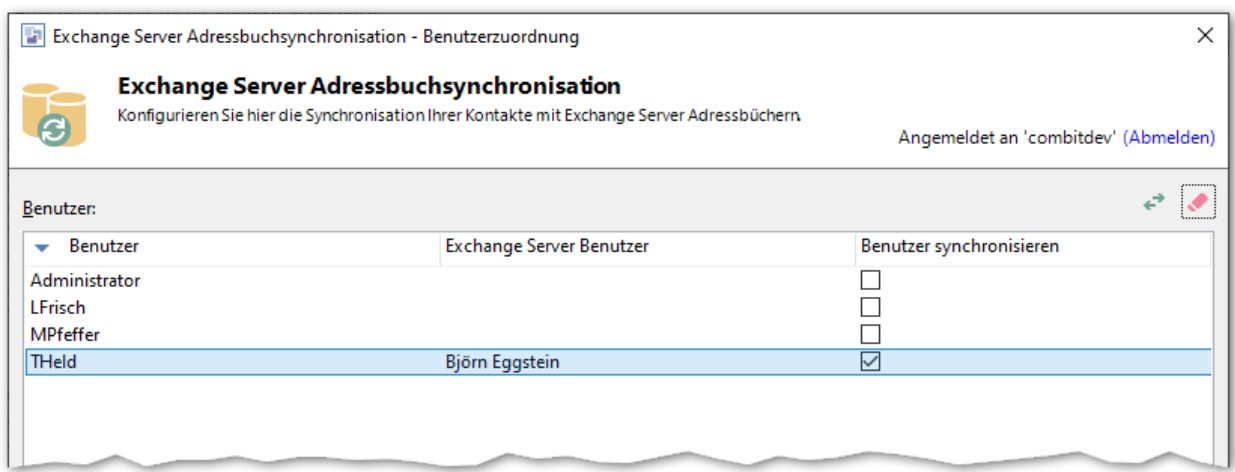

Für welche Benutzer grundsätzlich überhaupt Kontakte in ihr Exchange Server Adressbuch synchronisiert werden sollen, lässt sich flexibel einstellen. Es können maximal so viele Benutzer synchronisiert werden, wie Benutzerlizenzen im Lizenzumfang vorhanden sind.

# <span id="page-18-0"></span>Unterstützung für Ressourcen-Planung und Ressourcen-Kalender

Zur Unterstützung von Ressourcen-Planung kann die Anzeige jetzt auch als GANTT-Diagramm und Ressourcen-Kalender erfolgen. Dabei ist nicht nur die Visualisierung, sondern im Diagramm auch direkt das Verlegen der Termine per Drag & Drop, das Verändern der Start- und Endzeit per Maus und die Bearbeitung der Daten mit einem Klick möglich.

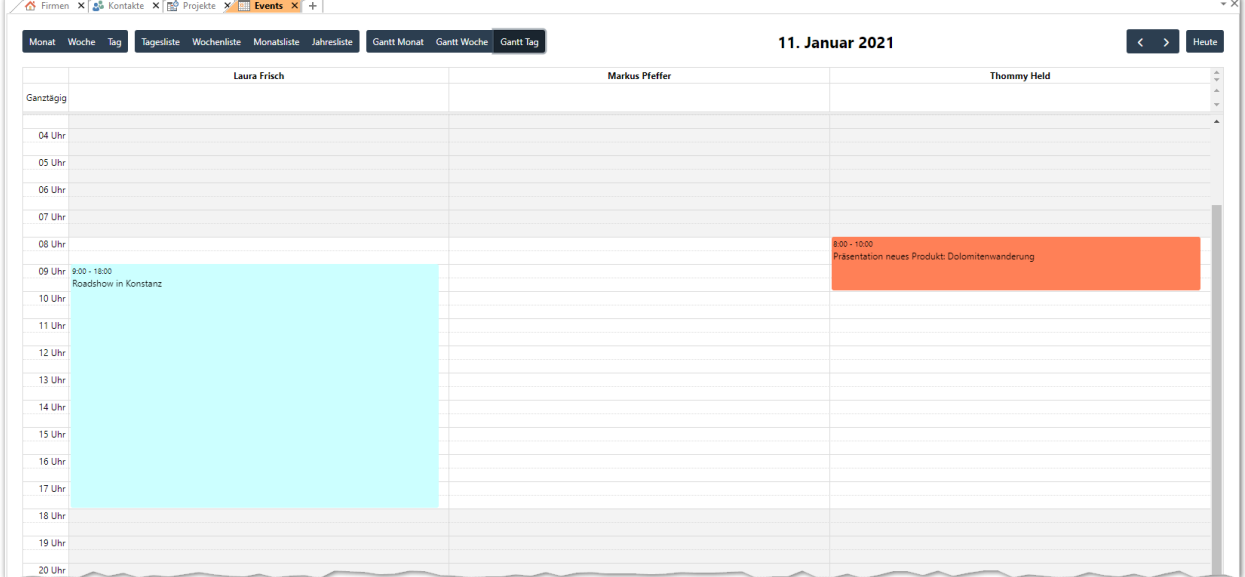

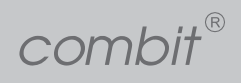

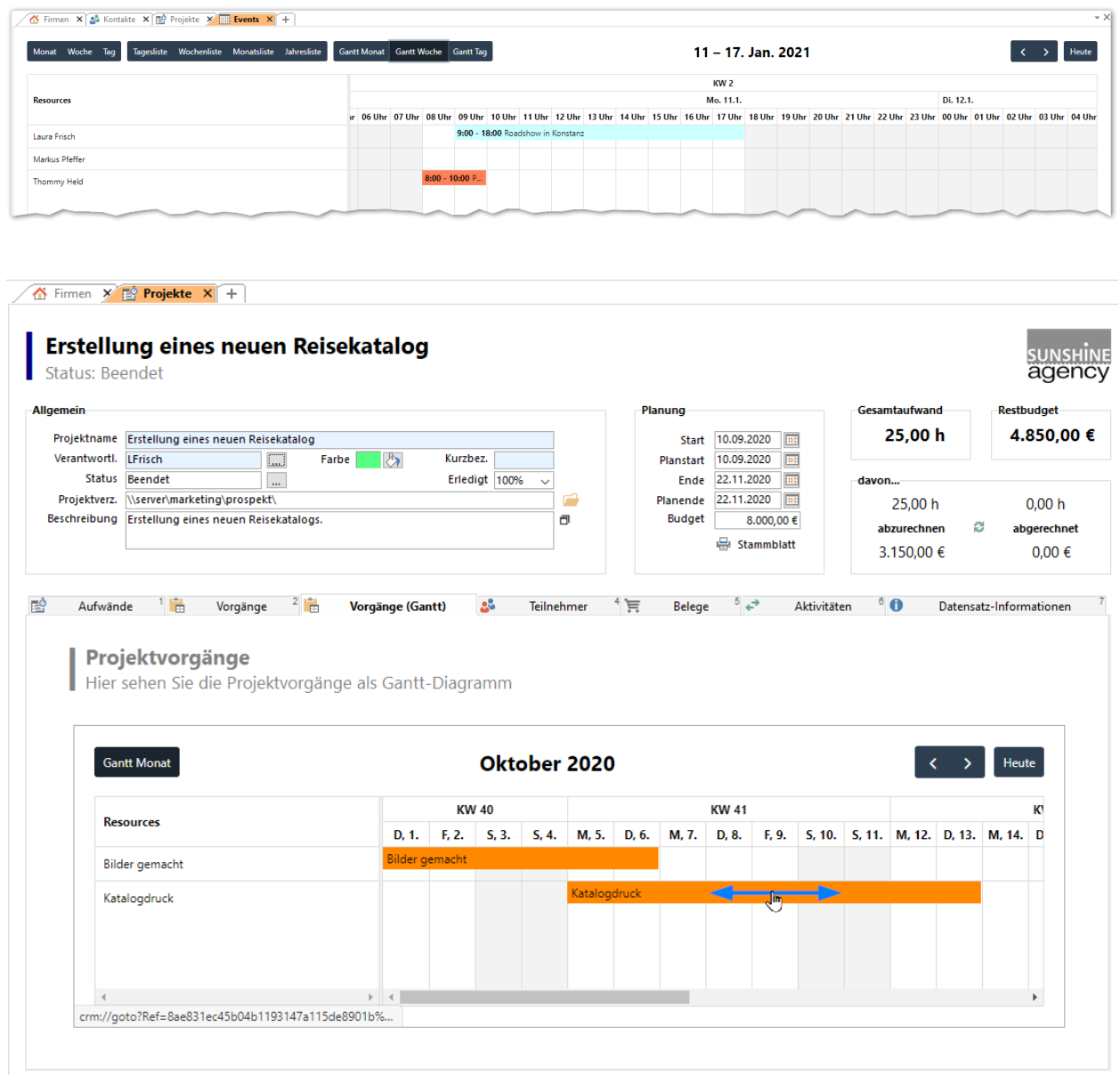

### Welches Problem lösen wir?

Wenn es um die Koordination und Verwaltung von Ressourcen wie Personen, Räumen, Geräten aber auch Veranstaltungen, Mailings oder Projekten geht, so ist eine 2-dimensionale Darstellung in Kalenderform enorm wichtig. Diese erhöht die Übersichtlichkeit, Terminkollisionen sind direkt erkennbar und können vermieden werden.

# <span id="page-20-0"></span>Oberfläche

### <span id="page-20-1"></span>Anpassbare Filter- und Sofortberichte-Struktur

Die hierarchische Struktur des Filter- und Sofortberichte-Panels ist nun per Drag & Drop frei konfigurierbar inklusive freier Anlage von Ordnern.

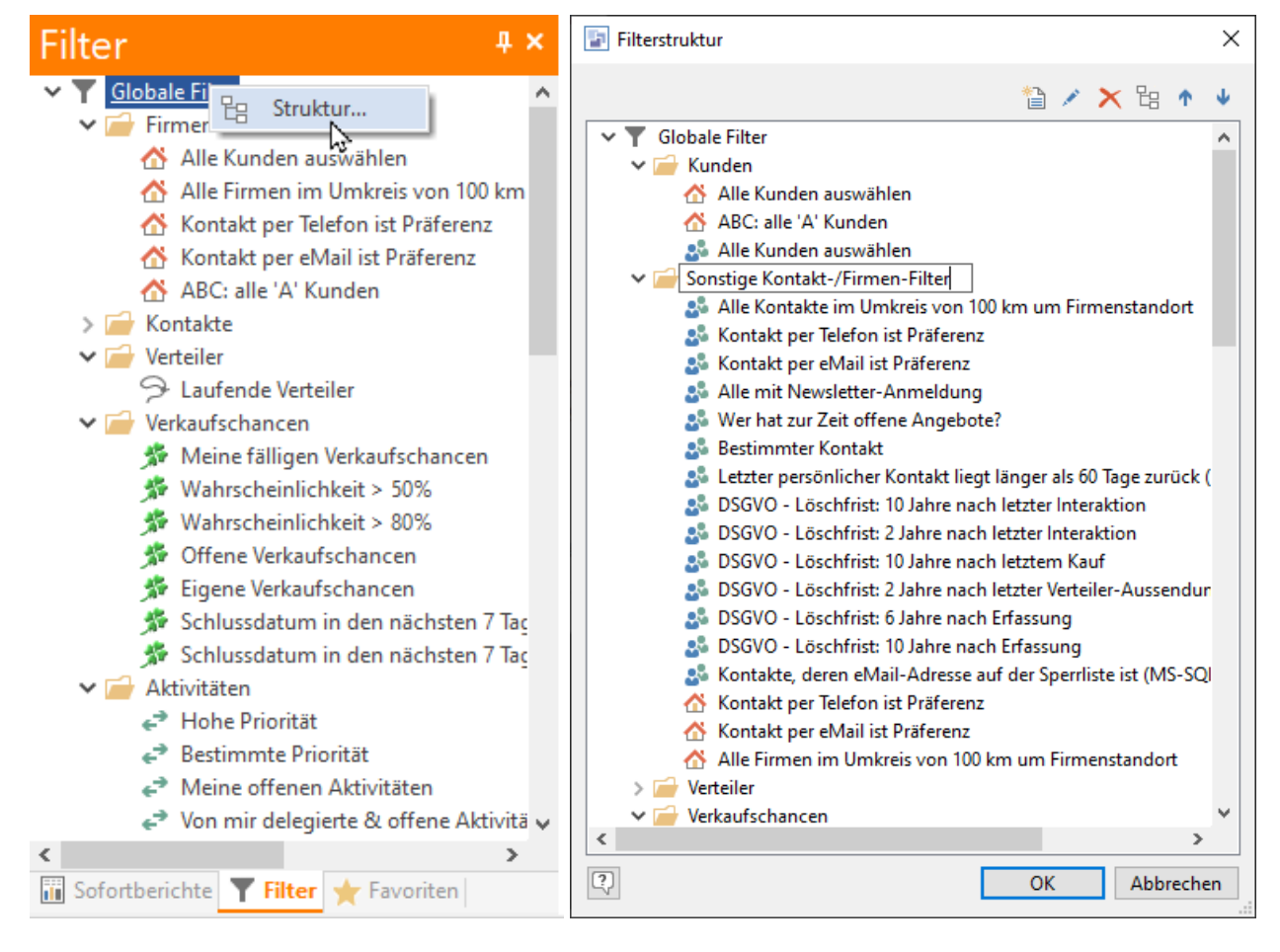

 $\text{combit}^{\text{\tiny{\textregistered}}}$ 

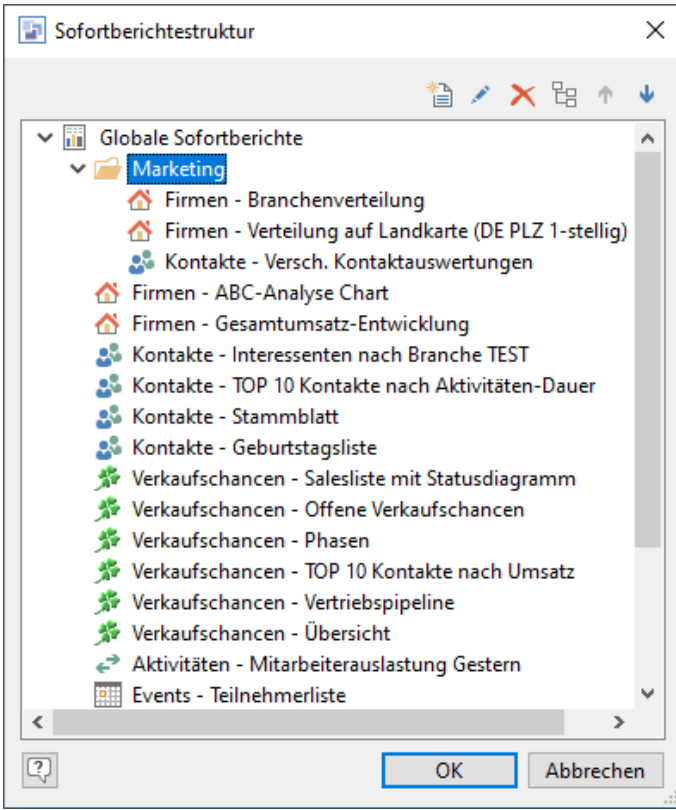

### Welches Problem lösen wir?

Anwender können sich nun mittels freier Anordnung von Filtern und Sofortberichten eine eigene Struktur schaffen, die nicht mehr wie bisher durch den zugrundeliegenden Ansichtsnamen fest vorgegeben ist. Dadurch werden gesuchte Elemente sehr viel schneller wiedergefunden – gerade auch von Gelegenheitsanwendern.

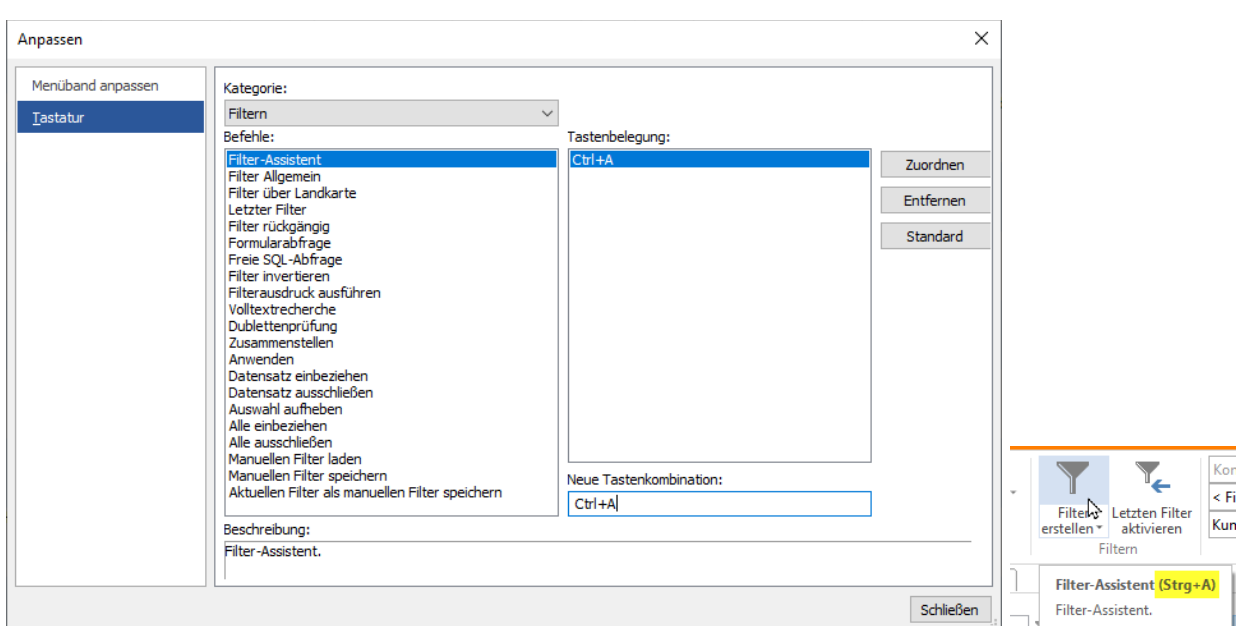

## <span id="page-22-0"></span>Frei konfigurierbare Tastaturkürzel

WICHTIG! Die Tastenkürzel gelten bei Verwendung des Menübandes (Ribbon) ab sofort übergreifend für alle Ansichtenfenster! Denn dass z.B. 'Strg+S' in der einen Ansicht "Änderungen (s)peichert" in der anderen Ansicht hingegen eine "(S)chnell-Suche" startet, ist aus Ergonomie-Gesichtspunkten extrem schädlich.

#### Welches Problem lösen wir?

Es gibt einen Grundstock an von combit vorgegebenen Tastaturkürzeln für bestimmte Menüpunkte. Nun können Benutzer sich Menüpunkte auf von Ihnen gut merkbare Tastaturkürzel legen, oder bisherige Tastaturkürzel umwidmen, so wie sie es für ihre Arbeitsweise für ergonomisch erachten. Tastaturkürzel vermeiden einen Wechsel von Tastatur zur Maus, wenn man eine Menüfunktion aufrufen möchte, und ermöglichen so eine effizientere Arbeit in der Programmoberfläche.

### <span id="page-22-1"></span>Landkarte

Der Inhalt von Tooltips für die Pin-Ansicht der Landkarte kann nun im Reiter 'Allgemein' der

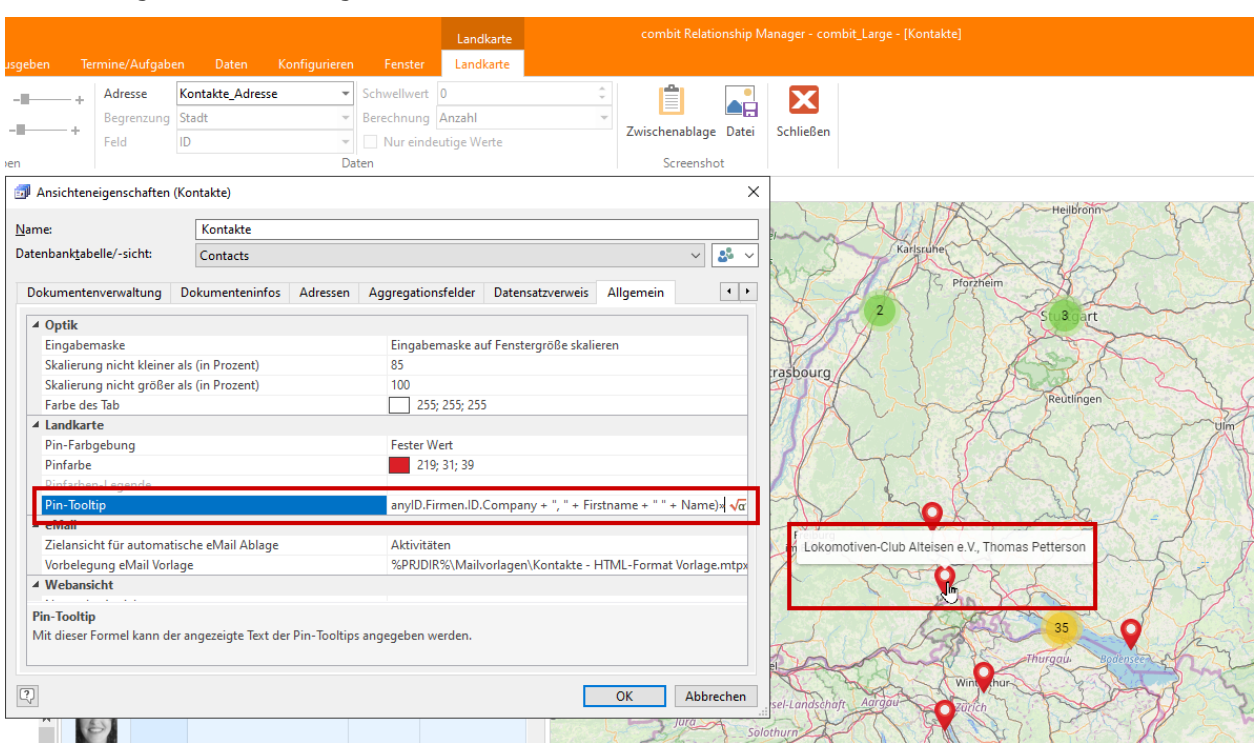

Ansichteneigenschaften konfiguriert werden.

### Welches Problem lösen wir?

Die Pins können nun mit flexiblen, aussagekräftigen Daten versehen werden. Dadurch ist eine schnellere Orientierung in der geografischen Visualisierung möglich. Pins können schnell mit der Maus abgefahren werden, um die damit assoziierten Daten sofort sehen zu können.

## <span id="page-24-0"></span>Emojis als Symbole

Es können Emojis als Symbole für Schaltflächen und Felder vom Typ 'Symbol' ausgewählt werden.

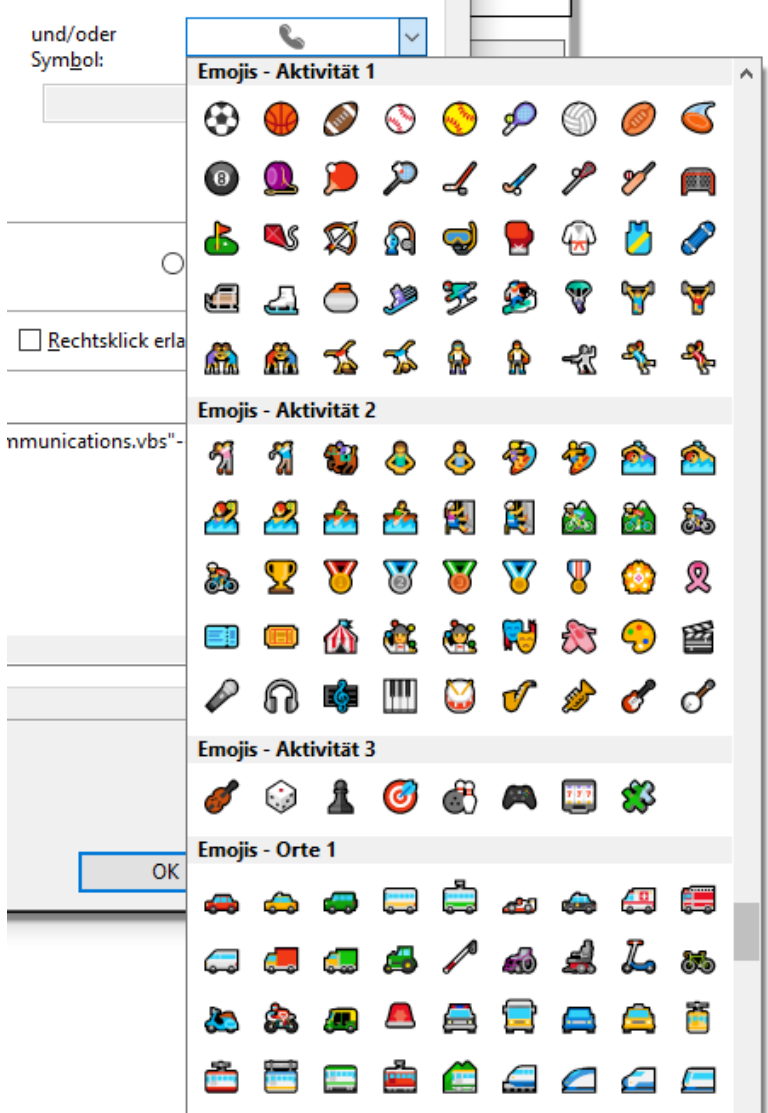

### Welches Problem lösen wir?

Falls die bisherigen bereitgestellten über 1000 Symbole nicht ausreichen, um eine bestimmte Semantik für eine Schaltfläche oder einen Datenwert auszudrücken, stehen nun noch weitere ca. 800 Symbole zur Verfügung, die von der Benutzung von Smartphones auch allen Anwendern direkt bekannt sind. Es handelt sich um analoge Symbole in derselben Reihenfolge wie bei WhatsApp.

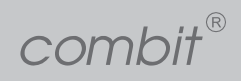

### <span id="page-25-0"></span>Andockbares Web-Panel

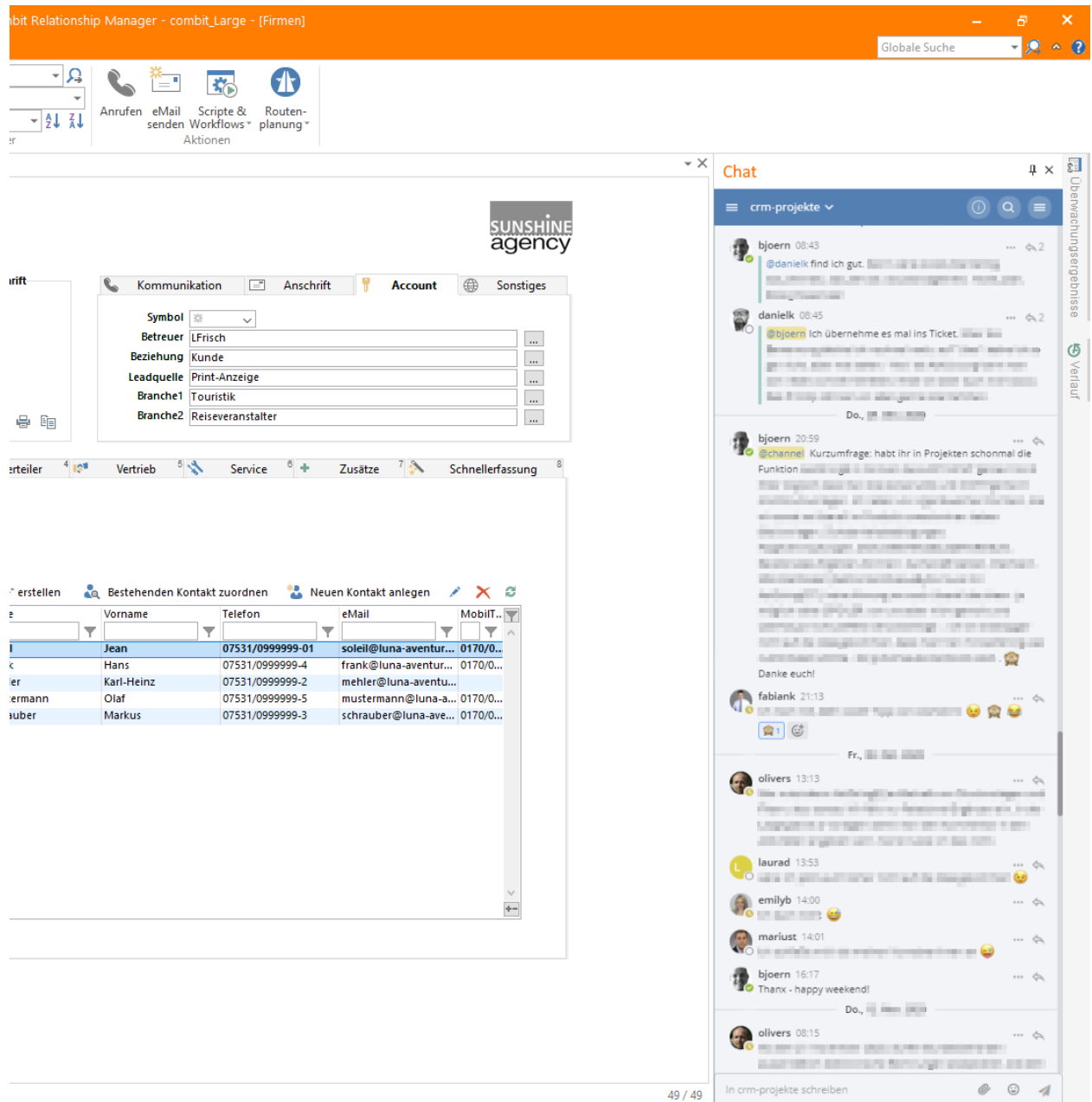

*(Erfordert Professional Edition oder höher)* Das Panel kann eine beliebige URL darstellen und so zum Beispiel einen Microsoft Teams Channel, einen Chat oder ein Wiki, ein Cockpit wie die Info-Zentrale oder jede andere Intranet-Seite in die combit CRM Oberfläche integrieren. Durch die Unterstützung von crm:// Hyperlinks für Datensatzverweise, Filter und Sofortberichte kann das Team hier direkt mit klickbaren Hyperlinks innerhalb der combit CRM Oberfläche zusammenarbeiten.

Einschränkung: Microsoft Teams unterstützt, im Gegensatz zu Slack und Mattermost, aktuell noch keine Custom Links wie 'cRM://' - es werden ausschließlich 'https://' Links unterstützt. Hier muss man die Weiterentwicklung von Teams noch abwarten, wir behalten das im Auge. Ein "Upvote" hier <https://microsoftteams.uservoice.com/forums/555103-public/suggestions/17405062-custom-uri-handlers> unterstützt uns dabei und erhöht die Chance, dass diese Funktion kommt.

### Welches Problem lösen wir?

Unterschiedliche Programme, die alle in Kombination zur erfolgreichen Arbeit notwendig sind, müssen in der Regel separat bedient werden, kommen mit separaten Oberflächen und ein Wechsel zwischen den Anwendungsfenstern ist erforderlich. Eine Zusammenarbeit von Teams per Chats oder eine dauerhafte Einblendung von Cockpit-Informationen war nicht möglich. Diese neue Funktion führt jetzt zu einer Verschmelzung von webbrowser-basierten Oberflächen mit der combit CRM Oberfläche. Es findet kein Bruch durch einen Wechsel von Programmfenstern statt, die unternehmensinterne Kollaboration erfolgt direkt aus der combit CRM Oberfläche heraus und die Daten aus dem CRM-System können hierzu auch direkt verwendet werden. Cockpit-Daten, zum Beispiel in Form wichtiger Kennzahlen (KPIs), sind dauerhaft im Blick.

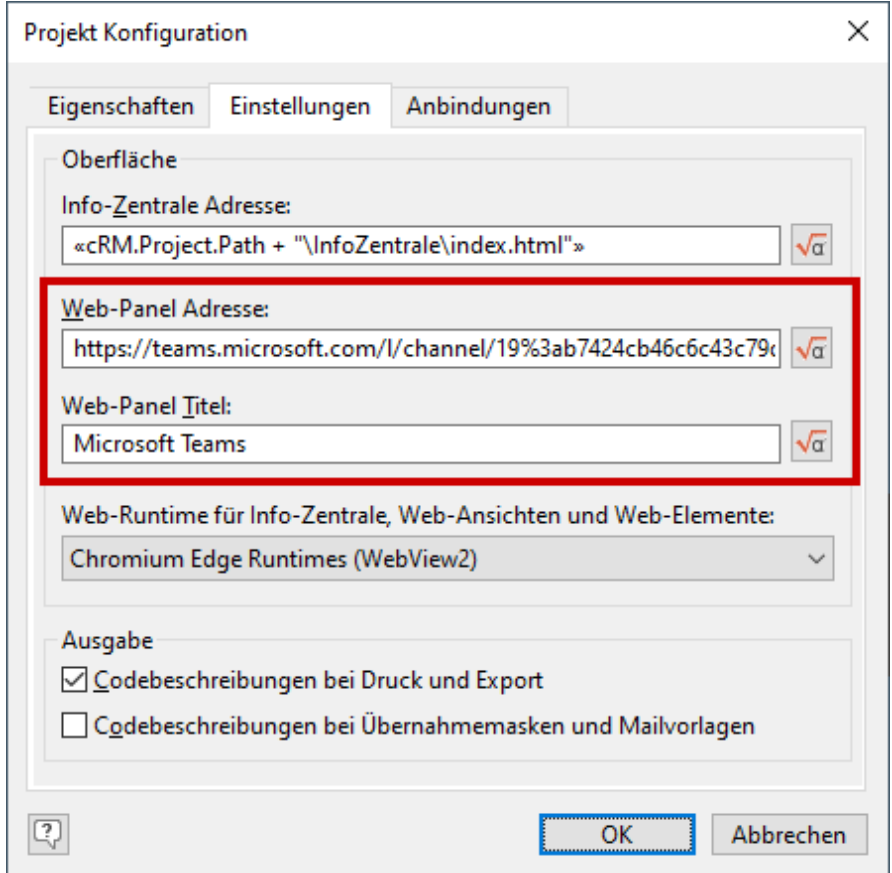

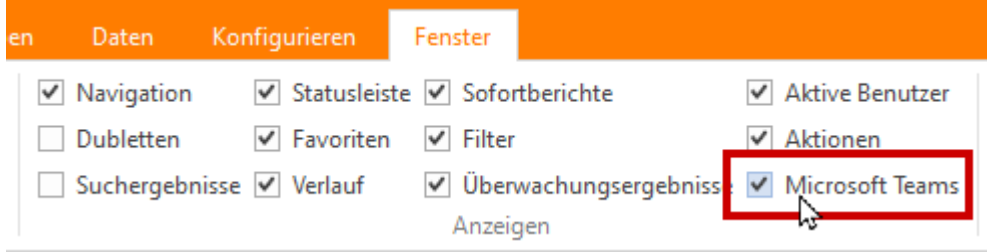

Das Web-Panel verwendet die Microsoft Chromium Edge Runtimes (WebView2), deren Kern auch im Microsoft Edge Browser verwendet wird.

# <span id="page-27-0"></span>Technologie: Info-Zentrale, Web-Ansichten und Web-Elemente mit Microsoft Chromium Edge

Optional können die Web-Ansichten (Info-Board, Kalender etc.), die Info-Zentrale und die Web-Elemente auf die Microsoft Chromium Edge Runtimes (WebView2) umgestellt werden, so dass keinerlei Abhängigkeit mehr vom mittlerweile als veraltet ("deprecated") gekennzeichneten Microsoft Internet Explorer Control besteht und auch die aktuellsten Web-Standards unterstützt werden.

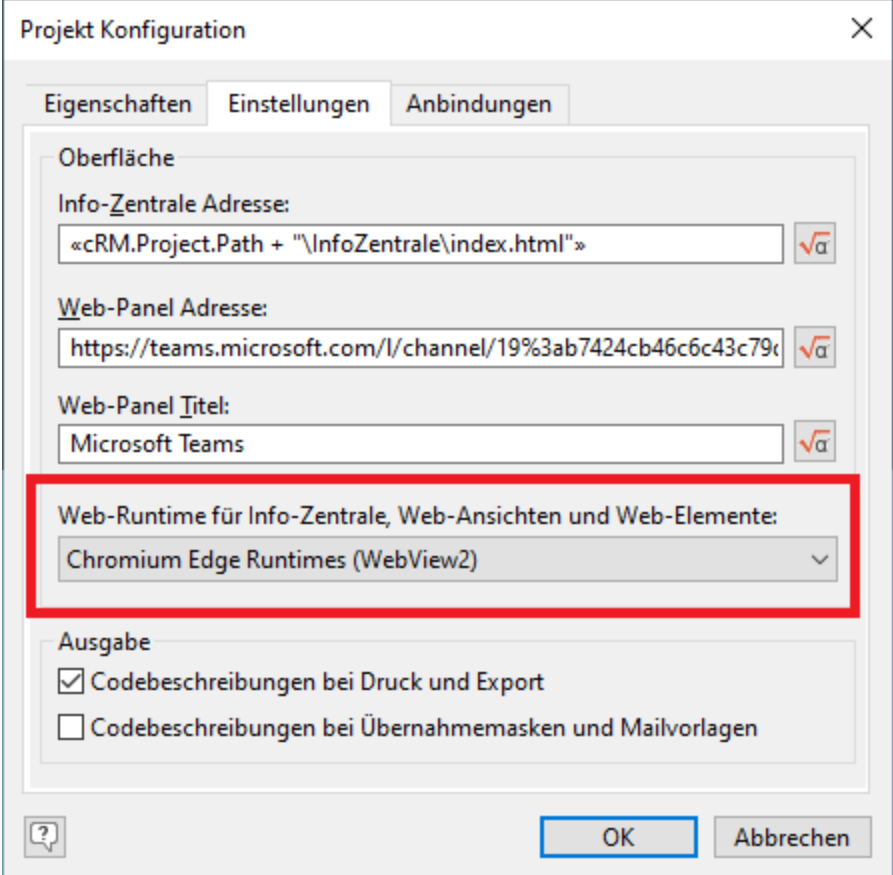

#### Welches Problem lösen wir?

Der Internet Explorer ist eine veraltete Technologie und neben potentiellen Sicherheitsschwachstellen führt auch die Unterstützung lediglich veralteter Web-Standards (CSS, HTML) sehr oft zu Darstellungsproblemen. Des Weiteren gibt es für Administratoren regelmäßig Probleme mit dem für VBScript erforderlichen "Active Scripting", das nach Windows Updates durchaus schon einmal ungefragt global deaktiviert wird, oder dass der Solution Ordner aus den "Vertrauenswürdigen Seiten" verschwunden ist. Dieser administrative Aufwand entfällt nun bei Umstellung auf die Microsoft Chromium Edge Runtimes (WebView2), die außerdem automatisch durch die üblichen Windows Updates auf aktuellem Stand gehalten werden.

Dies erfordert jedoch eine Umstellung des Quellcodes eigener Web-Elemente, der Info-Zentrale und Web-Ansichten von VBScript Code auf 100% JavaScript Code. Die cRM11 Large Solution wird dies bereits vollständig umgesetzt haben.

# <span id="page-28-0"></span>Anbindung an Microsoft Teams

# **Microsoft Teams**

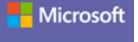

### <span id="page-28-1"></span>Senden von Nachrichten per Script

Es können per Script Nachrichten in Microsoft Teams-, Slack- und Mattermost-Channels gesendet werden. Das andockbare Web-Panel kann diese Channels auch direkt darstellen. Dadurch unterstützt combit CRM in der Team-Kommunikation. Beispielsweise kann combit CRM automatisch im passenden Channel über gewonnene Verkaufschancen oder neue Support-Tickets informieren:

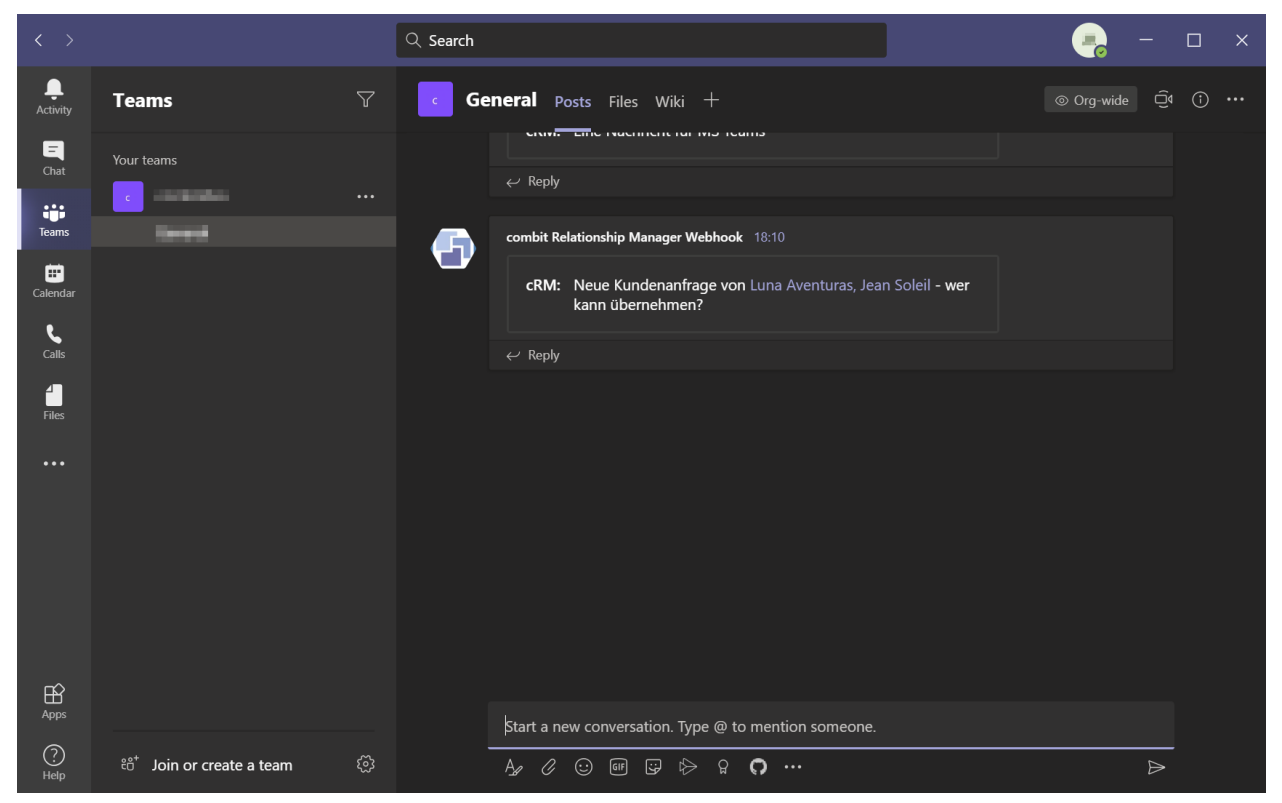

Datensatzverweise können in Slack und Mattermost u.v.m. direkt als lesbare Hyperlinks eingefügt werden (sog. Markdown-Syntax). Ein Klick darauf öffnet direkt den Datensatz in der combit CRM Oberfläche.

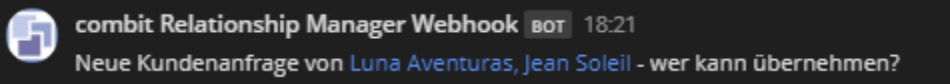

Einschränkung: Microsoft Teams unterstützt, im Gegensatz zu Slack und Mattermost, aktuell noch keine Custom Links wie 'cRM://' - es werden ausschließlich 'https://' Links unterstützt. Hier muss man die Weiterentwicklung von Microsoft Teams noch abwarten, wir behalten das im Auge. Ein "Upvote" hier <https://microsoftteams.uservoice.com/forums/555103-public/suggestions/17405062-custom-uri-handlers> unterstützt uns dabei und erhöht die Chance, dass diese Funktion kommt.

Außerdem unterstützt Microsoft Teams aktuell noch keine Anrufe durch combit cRM. (Microsoft stellt bislang keine API für Telefonnummern bereit).

#### Welches Problem lösen wir?

Es findet nun eine Integration von CRM-Daten und -Prozessen in kollaborative Plattformen wie Microsoft Teams, Slack oder Mattermost statt. Dies ermöglicht eine "best-of-breed" Strategie, so dass unterschiedliche Tools ihren jeweiligen Stärkenfokus ausspielen, übergeordnete Unternehmensprozesse aber trotzdem Anwendungsübergreifend möglich sind.

### <span id="page-29-0"></span>Integration in die combit CRM Oberfläche

Über das andockbare Web-Panel kann auch die Microsoft Teams Web-Oberfläche (bzw. ein Teil davon) in die Oberfläche integriert werden:

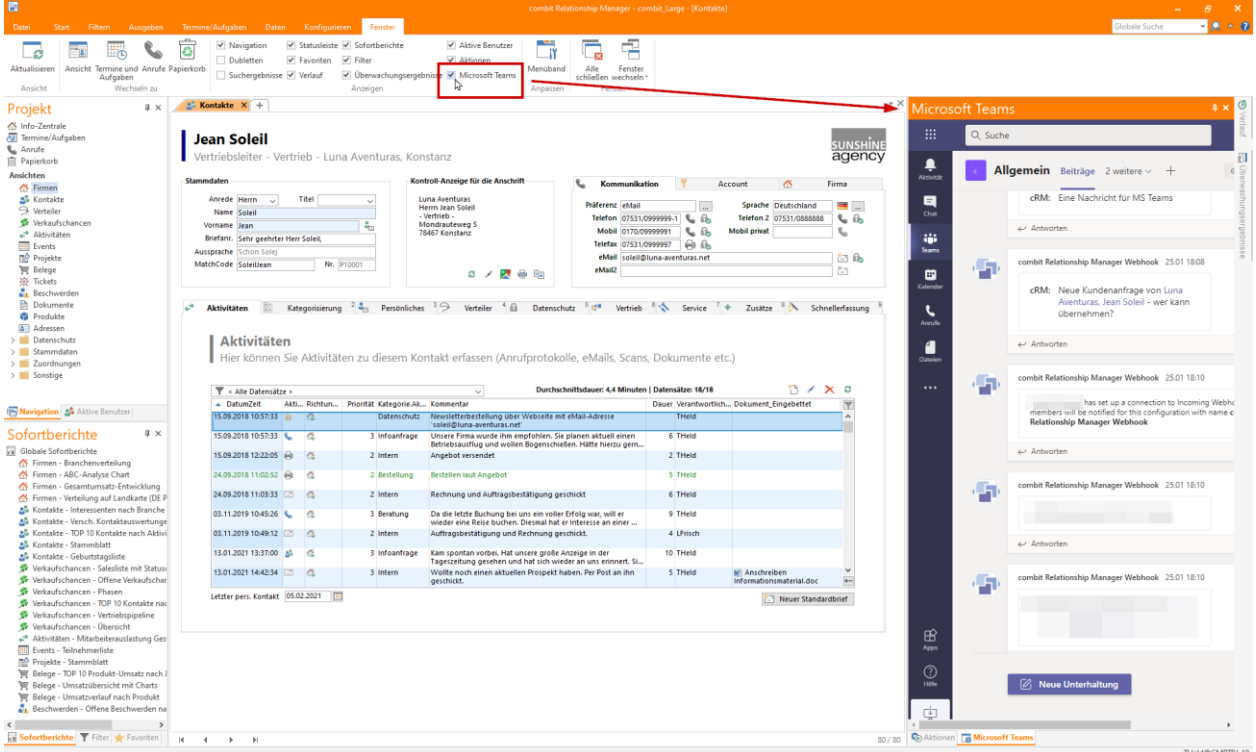

Hier muss sicherlich mit Einschränkungen in der Benutzbarkeit der dortigen Oberfläche aufgrund des begrenzten Platzes gerechnet werden, zumal die Einpassung des Inhaltes an die Fenstergröße nicht unter combit-Hoheit liegt.

### Welches Problem lösen wir?

Ein wichtiger Channel kann so immer sichtbar in die combit CRM Oberfläche eingeblendet werden. Dadurch ist kein Anwendungswechsel erforderlich, zum Beispiel für Mitarbeiter, die einen Microsoft Teams Serviceschlange-Channel bearbeiten.

# <span id="page-30-0"></span>SDK / Scripting

### <span id="page-30-1"></span>C# Scripting mit .NET Framework 4.7 Standard

### <span id="page-30-2"></span>Anbindung an REST-Schnittstellen per Script

Es gibt 3 neue SDK Methoden zur komfortablen Ansteuerung von REST-Schnittstellen direkt in VBScript. Dabei wird auch ein visuelles OAuth2 durch den Benutzer unterstützt.

Zusätzlich wird eine Funktionsbibliothek mitgeliefert, welche den Austausch von Daten im JSON-Format zwischen VBScript und REST-Schnittstellen extrem vereinfacht.

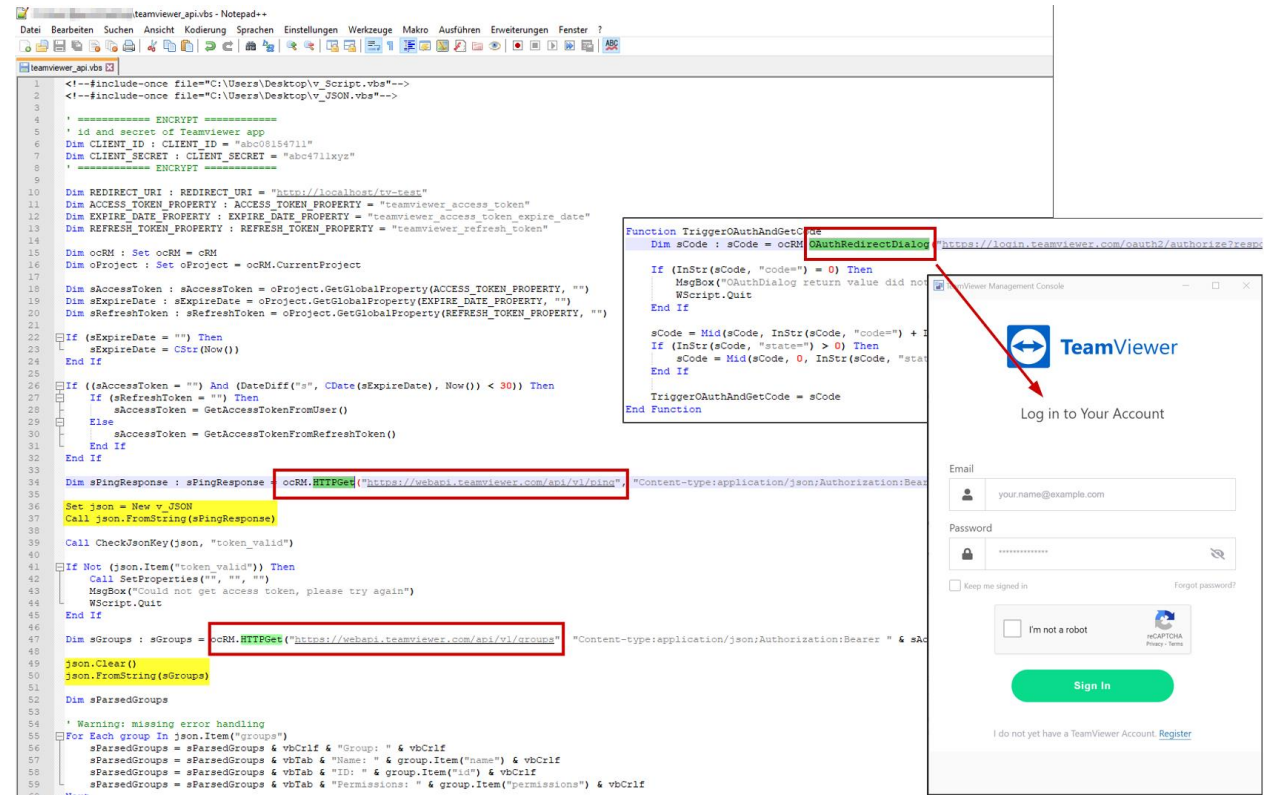

#### Welches Problem lösen wir?

Bei heterogenen IT-Landschaften stellen REST-Schnittstellen den de-facto Standard zum Austausch von Daten oder Anstoßen von Prozessen dar. Das Bereitstellen oder Konsumieren von Daten über REST-API-Calls ist in VBScript nur sehr mühsam und aufwändig zu programmieren. Eine visuelle OAuth-Autorisierung, die inzwischen ein quasi-Standard ist, ist sogar überhaupt nicht möglich. Durch das Bereitstellen von combit CRM SDK-Methoden zur Ansteuerung von REST-Schnittstellen auch in VBScript kann das bereits aufgebaute inhouse VBScript Know-how beibehalten und fortgeführt werden. Es muss keine neue Programmiersprache und -umgebung erlernt werden, nur um Daten per REST-API z.B. von einem Online Shop abzurufen. Eine Fokussierung auf die Business Logik der REST API ist möglich, sehr kurze Entwicklungszyklen sind die Folge.

combit®

# <span id="page-31-0"></span>Eingabemaske

### <span id="page-31-1"></span>Automatische Tab-Reihenfolge

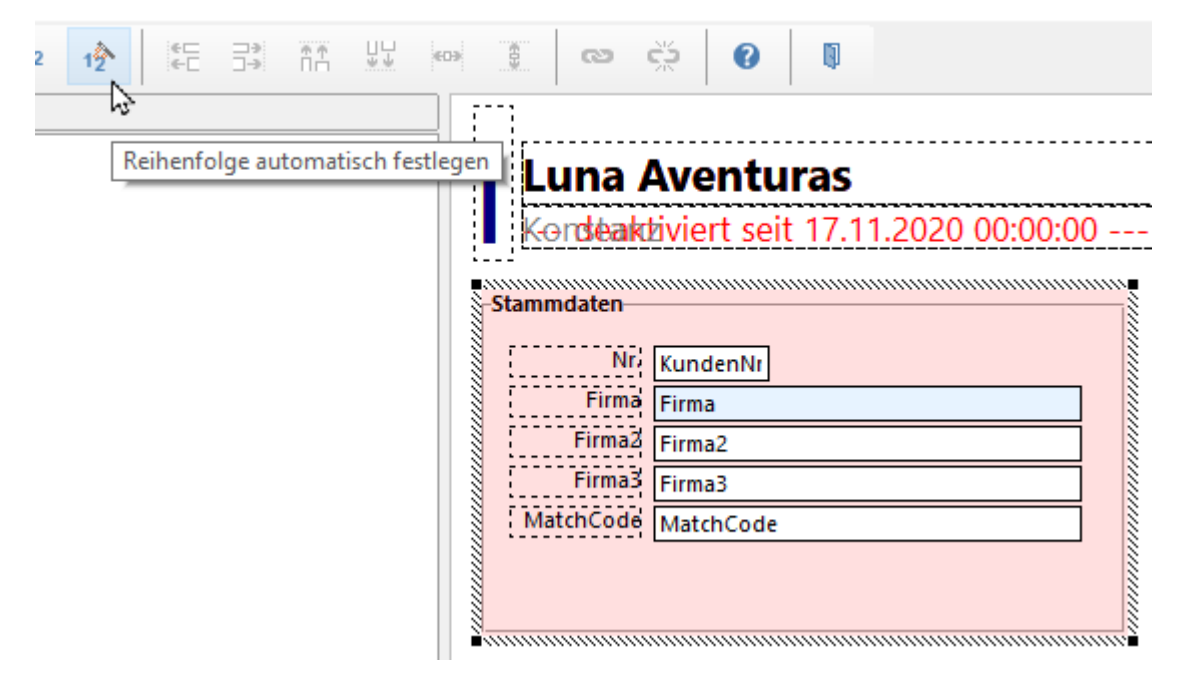

### Welches Problem lösen wir?

Wenn in einer Eingabemaske nachträglich Eingabefelder hinzugefügt werden, so wird der Benutzer später bei der Eingabe standardmäßig in chronologischer Reihenfolge durch die Felder geführt, d.h. die neuen Felder kommen erst zum Schluss, obwohl sie visuell vielleicht "mittendrin" sind. Eine neue Durchnummerierung in visueller Reihenfolge war nur manuell möglich und sehr zeitraubend, da alle Felder nacheinander manuell angeklickt werden mussten. Jetzt spart der Customizer immens Zeit, da ihn eine neue visuelle Durchnummerierung nur noch 2 Klicks kostet: Gruppe markieren und Menübefehl ausführen. Fertig.

<span id="page-31-2"></span>Filter-Assistent für Datensatzauswahl-Filter

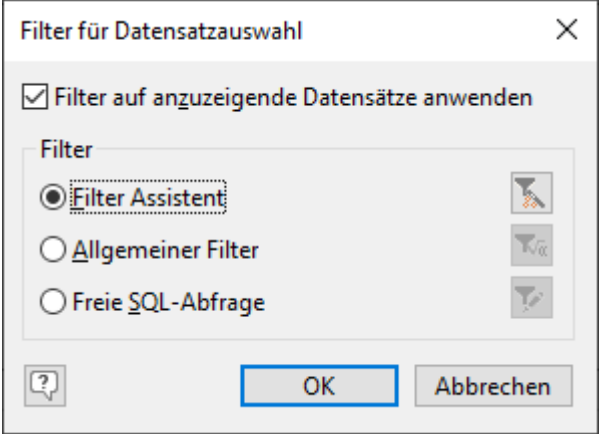

### Welches Problem lösen wir?

Der allgemeine Filter ist nur begrenzt leistungsfähig, da er keine "ODER" / "NICHT" Verknüpfungen für verknüpfte Ansichten erlaubt. Ein nachträgliches Ändern von Operatoren oder Vergleichswerten ist nur durch direktes Editieren in SQL Quelltext möglich und fehlerträchtig. Freie SQL Abfragen sind nur etwas für Anwender mit technischem Know-how. Diese Lücke schließt der Filter-Assistent nun auch an dieser Stelle.

### <span id="page-32-0"></span>Folgeverknüpfungen und Feldvorbelegungen

Im Eingabemaskendesigner kann man nun eine Übersicht aufrufen für die Feld-Voreinstellungen und die Feld-Folgeverknüpfungen.

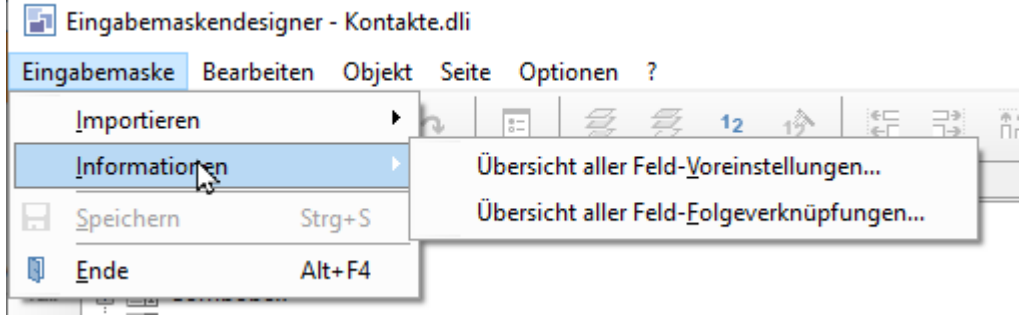

### Welches Problem lösen wir?

Eingabemasken können mit Folgeverknüpfungen und Feldvorbelegungen sehr komplex werden, da aus ihnen explizite und implizite Abhängigkeiten von Feldern untereinander entstehen. Einen Überblick über diese Zusammenhänge gab es bislang nicht, eine Fehlersuche war damit sehr zeitaufwändig, da jedes Eingabeelement manuell untersucht werden musste.

combit®

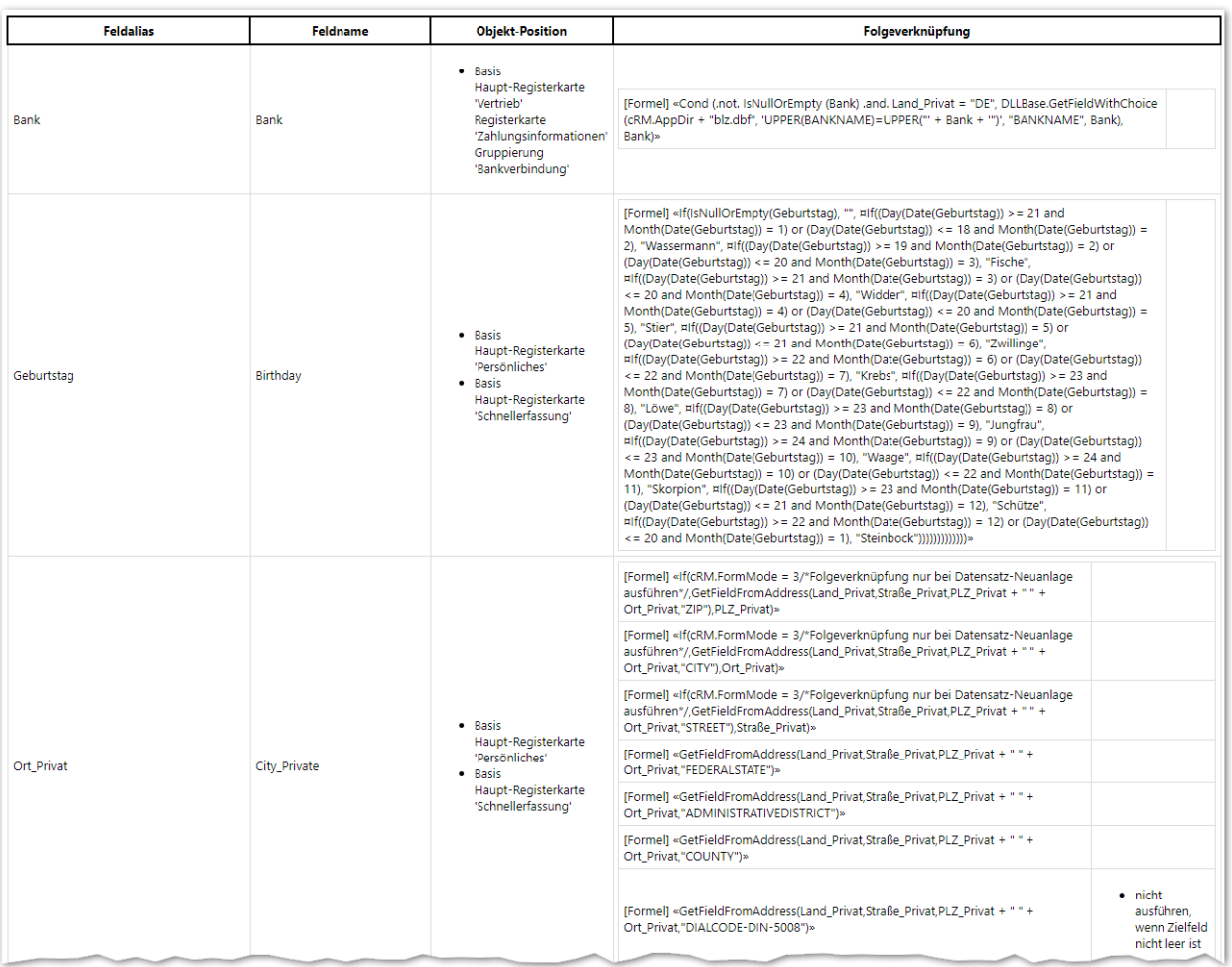

Ebenfalls ist es nun möglich, die Reihenfolge der Folgeverknüpfungen umzusortieren.

Die Folgeverknüpfungen vorbelegter Felder bei Neuanlage finden nun in der TAB-Reihenfolge der Eingabefelder statt (für Felder mit einem Eingabefeld).

### <span id="page-33-0"></span>Optik

Nicht bearbeitbare Container sind nun weiterhin nur-lesend (read only) benutzbar.

Eingabefelder werden nun grau dargestellt, wenn sie durch die Bearbeitbarkeitsbedingung als "nicht bearbeitbar" definiert werden.

# <span id="page-34-0"></span>eMail-Tool Connector für Sendinblue

Connector und Solution-Integration für Newsletterversand und eMail-Marketing mit Sendinblue (ehemals Newsletter2Go).

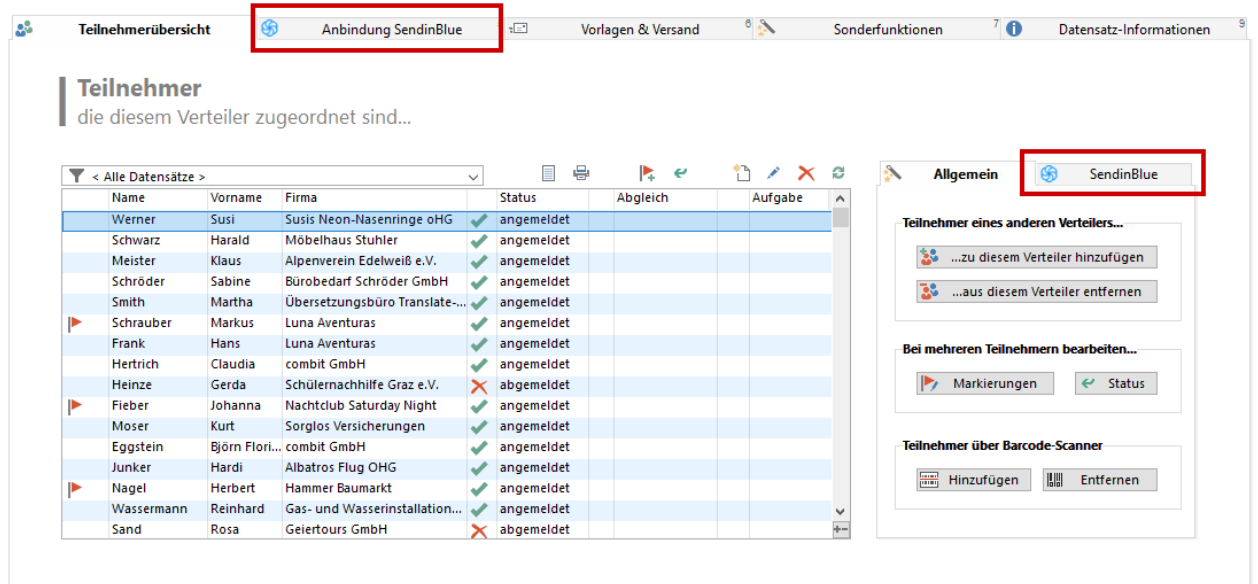

# <span id="page-34-1"></span>Administration

Durchgängige Unterstützung des TLS 1.2/1.3 Sicherheitsprotokolls für sichere Microsoft SQL Server Verbindungen.

Mitglieder der Gruppe der Administratoren werden nun automatisch bei Programmstart benachrichtigt, wenn sich die Programmversion seit der letzten Benutzung geändert hat (nämlich durch Einspielen eines Service Packs durch einen IT-Admin) und dabei auch direkt die Möglichkeit angeboten, das Service Pack Readme-PDF aufzurufen. Die Benachrichtigung geschieht einmalig je Arbeitsplatz für alle von dort aus sich anmeldenden cRM-Benutzer und global für jeden cRM-Benutzer auch nur maximal einmal, egal an welchem Client.

### <span id="page-35-0"></span>SMTP Einstellungen zentral verteilbar

Konto > Allgemein > Mailversand: leicht ausrollbar, Formeln für Absender-Informationen

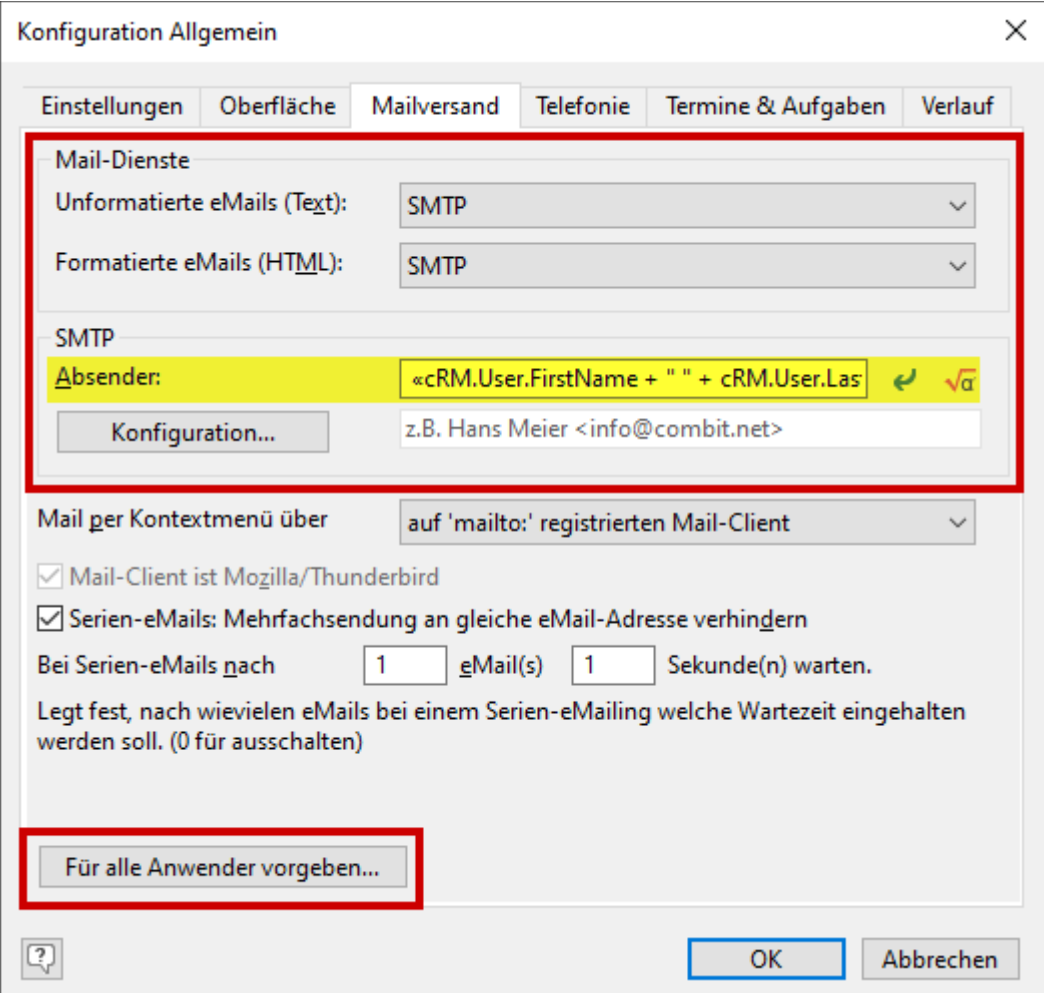

#### Welches Problem lösen wir?

Ein unternehmensweiter Roll-out mit entsprechenden eMail-Absenderinformationen und SMTP-Zugangsinformationen wird immens erleichtert. Das spart den Administratoren das manuelle Einrichten dieser Einstellungen für jeden Arbeitsplatz separat, vermeidet Flüchtigkeitsfehler und spart immens Zeit.

### <span id="page-35-1"></span>Reservierung von Benutzerlizenzen

Um Benutzern einen garantierten Zugang zum CRM System zu ermöglichen, können Lizenzen für Benutzer reserviert werden. Dadurch erhält zum Beispiel ein Administrator oder auch eine automatisierte Aufgabe garantiert immer Zugang zum System, da die Lizenz sich nicht im Pool der gleichzeitig zugreifenden Benutzer befindet. Somit kann niemand anderer die Grenze aller verfügbaren Lizenzen soweit ausreizen, so dass die Anmeldung von Administrator, Autopilot oder geplanter Task aufgrund des aufgebrauchten Lizenzvolumens

 $combit$ <sup>®</sup>

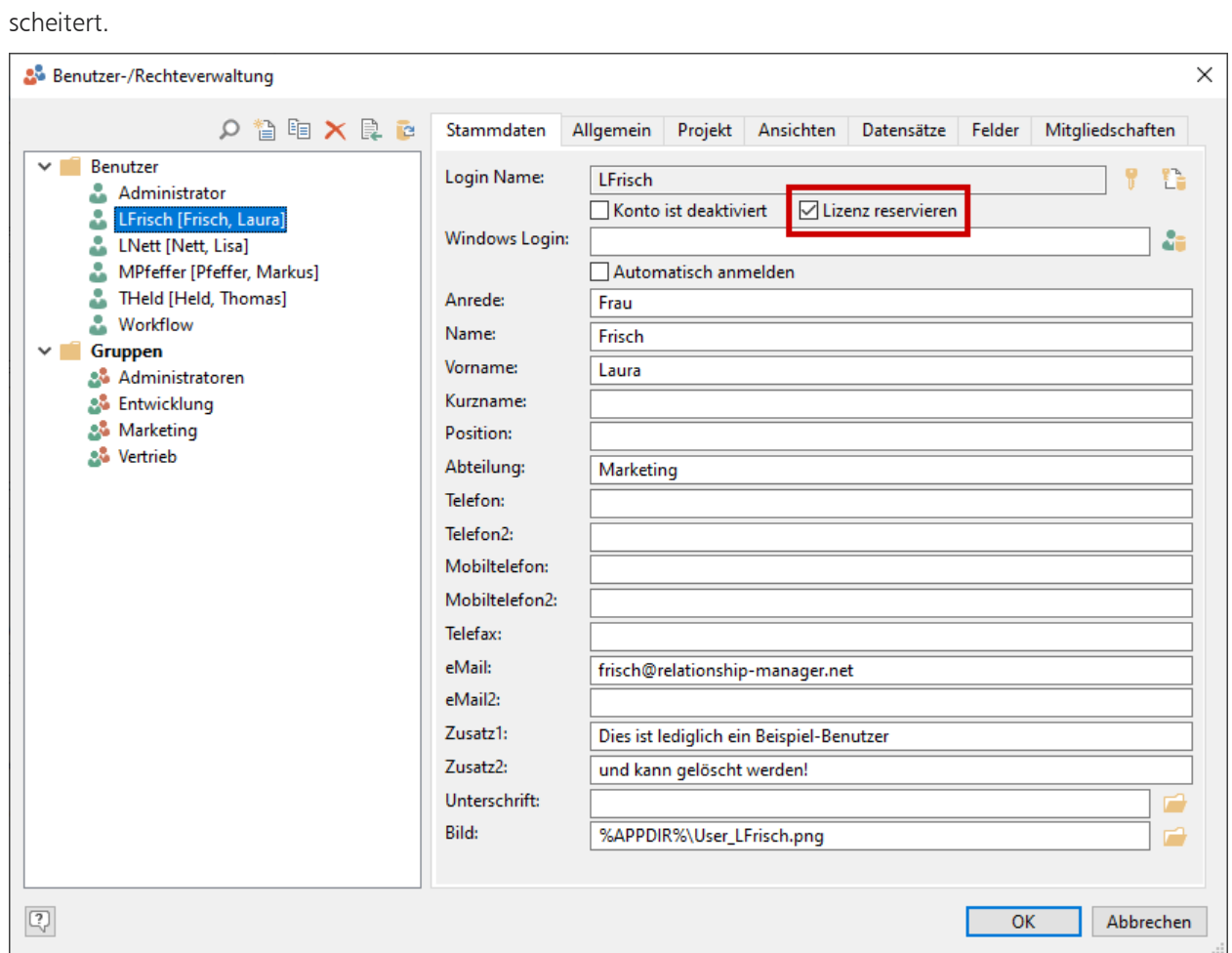

### Welches Problem lösen wir?

Wenn der Lizenzumfang der maximal gleichzeitig zugreifenden Benutzer sehr knapp bemessen ist, kann es sein, dass ein Administrator oder eine geplante Aufgabe, die zum Beispiel stündlich wichtige Daten importiert, keinen Zugang bekommen, da gerade alle Lizenzen belegt sind. Der Administrator muss nun herumfragen, ob jemand das Programm beenden und damit eine Lizenz freigeben kann. Die geplante Aufgabe wird für diesen Lauf hingegen komplett scheitern und schlichtweg nicht erledigt. Jetzt können Lizenzen für Benutzer explizit vorgehalten werden, damit dies nicht passiert.

# <span id="page-37-0"></span>Berichte, Auswertungen und Drucken

## <span id="page-37-1"></span>Filter-Assistent für Sofortberichte

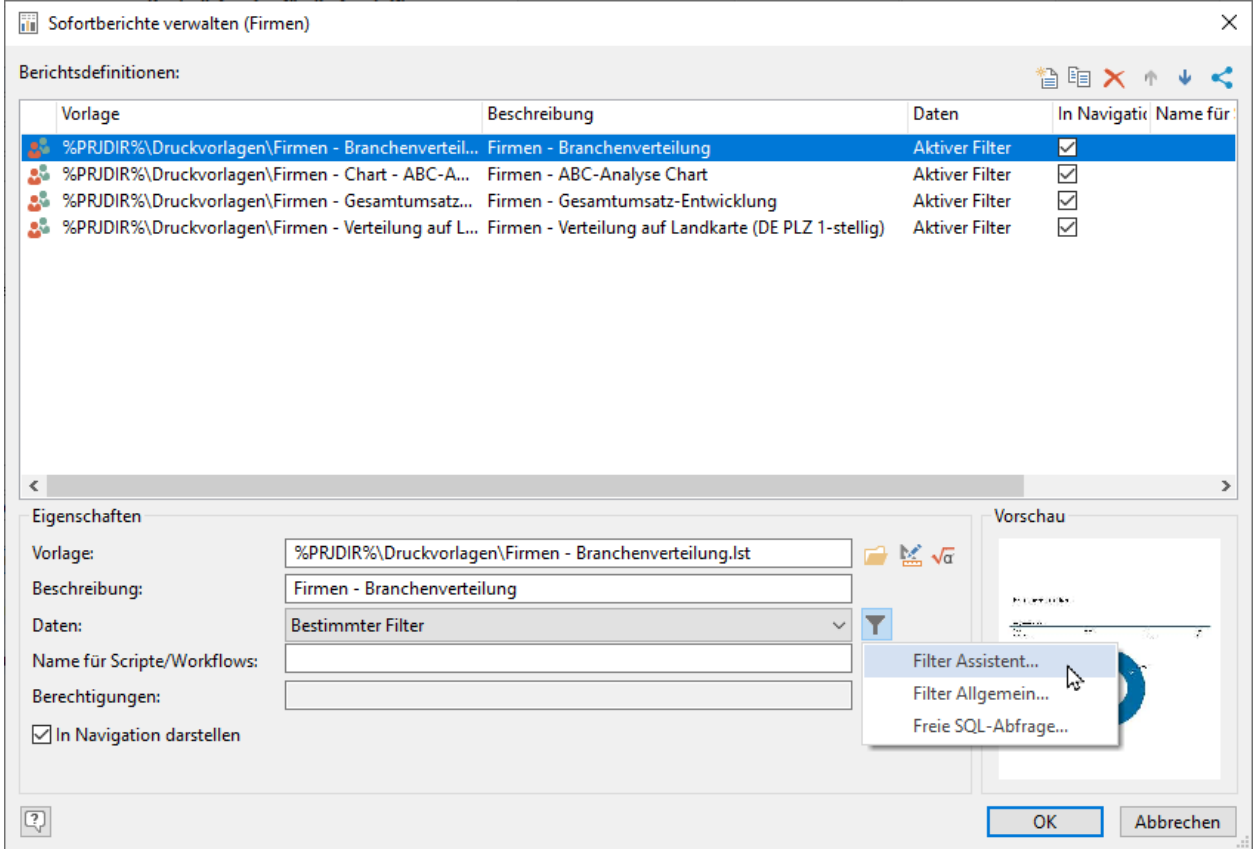

### Welches Problem lösen wir?

Der allgemeine Filter ist nur begrenzt leistungsfähig, da er keine "ODER" / "NICHT" Verknüpfungen für verknüpfte Ansichten erlaubt. Ein nachträgliches Ändern von Operatoren oder Vergleichswerten ist nur durch direktes Editieren in SQL Quelltext möglich und fehlerträchtig. Freie SQL Abfragen sind nur etwas für Anwender mit technischem Know-how. Diese Lücke schließt der Filter-Assistent nun auch an dieser Stelle.

### <span id="page-37-2"></span>Suchen und Markieren von Text in der Berichtsansicht

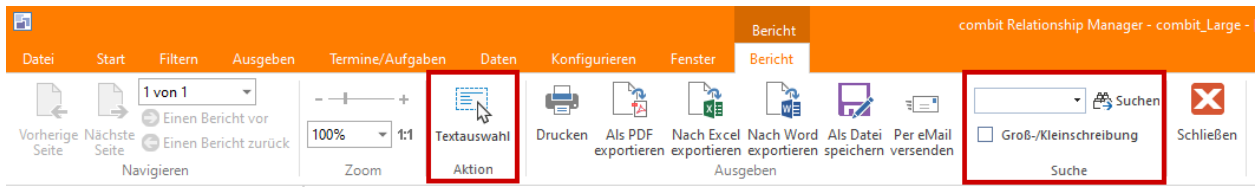

 $combit^<sup>®</sup>$ 

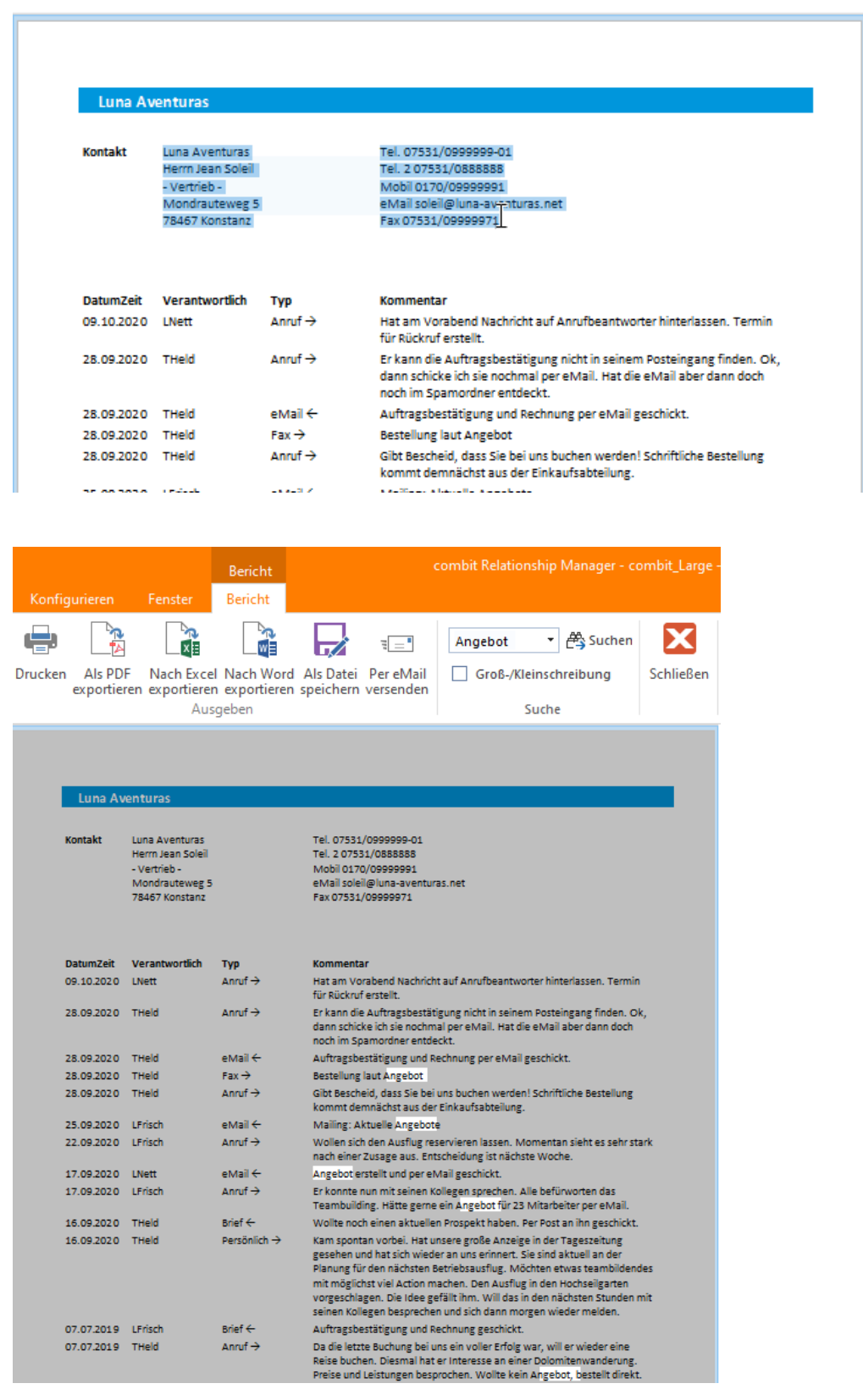

# <span id="page-39-0"></span>Automatische Spaltenanpassung in Tabellen

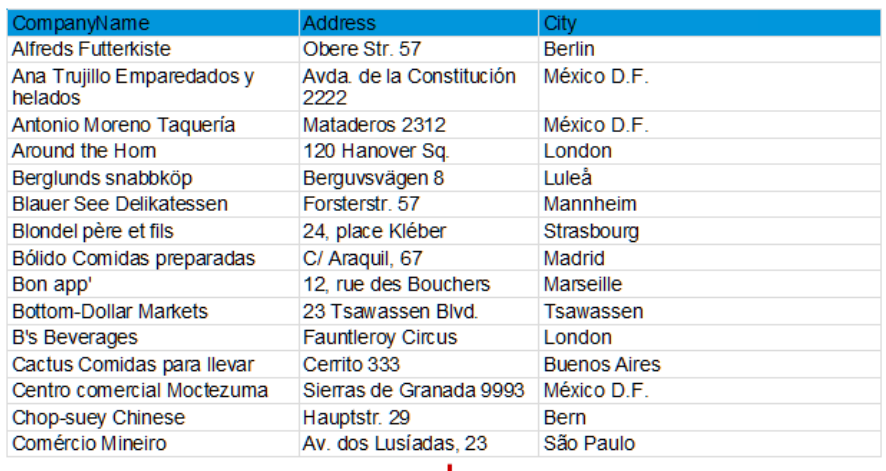

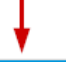

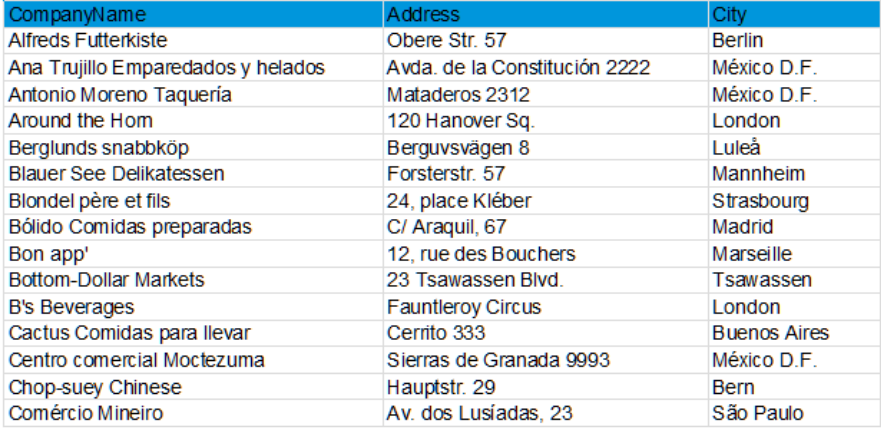

combit®

#### **Item List** Items from EXPSA01 to EXPYUC01 **ItemNo** Description Price in  $\epsilon$ 3 items on this page 6800,00 Page 1 of 2 EXPSA01 Southern Africa Explorer: 20-day tour from Cape Town to Victoria<br>Falls excluding flight 1500.00 .<br>Safari: Travel through the Okavango D<br>canoes, climb sand dunes in Namibia,<br>National Park, Victoria Falls. \*\*\*\*\* F **Control**  $\bullet$ EXPCH01 Northern & Southern Chile: 23-day tour from Santiago to Punta<br>Arenas including flight 3500.00 **Item List** Items from EXPHK01 to EXPYUC01 ttacama desert in Northern Chile, the<br>ntiago, across the lakes and volcanoes<br>itic of Magellan and the huge Torres del<br>rick. Patagonia: Carretera Austral<br>rick. Patagonia: Carretera Austral<br>ay) with spectacular natural scene en Chila. \*\*\* Price in C **ItemNo** Description EXPHK01 Hong Kong and Bali: 2 weeks, including flights, accommodation, 1760.00 Excursions in Hong Kong: Kowloon: Jade and Bird<br>Market, Hong Kong Island: Aberdeen and Stanley.<br>Cheurg Chsu Island excursion. Excursions on Bali: Po<br>Lin Monastery on Lantau Island, Pura Taman Ayun Roya<br>Temple, Lake Bratan, \*\*\* EXPMAL01 Maldives diving trip: 14 days, southern Male Atoll, Paradise Beach<br>\*\*\*\* excluding flight 1800.00 ely 30 km from Male on the south-<br>re southern Male Atoll;<br>minutes by speed boat from Hulule<br>wegetation, coconut palines, sandy<br>Half-board or full board. The hotel<br>school, loan equipment and diving  $***$ pproximate<br>edge of the<br>nately 60 m en temple complex, buxit Jambul lookout, anci<br>in of Klungkung, catamaran trip to Lembongan<br>nd East of Bali, boat trip through the rain forest. airport. Lush vegetat<br>house reef. Half-boa EXPYUC01 Yucatan, On the Trail of the Maya, 2-week round trip, excluding<br>flight 1200,00 Hong Kong and Bali: 2 weeks, including flights, accommodation,<br>excursions EXPHK01 1760,00 \*\*\* **Market, Hong Kon**<br>Iheung Chau Islan nd: Abe Yucatan, On the Trail of the Maya, 2-week round trip, excluding<br>flight EXPYUC01 1200,00 .<br>Playa del Carmen to Tulum:<br>In ruins of Chichen Itza and P bal and sur 5 items in total 9760.00

## <span id="page-40-0"></span>Endlosseiten für HTML- und Excel-Export

combit®

### <span id="page-41-0"></span>Gruppen können zusammengehalten werden

#### Every programmer shall have two monitors

With the crashing prices of LCDs and the ubiquity of dual-output video cards, you'd be crazy to limit your developers to a single somen. The productivity benefits of doubling your developers to a single somen. The now, if

#### Every programmer shall have a fast PC

Lively programmers start make a reason by get their jobs done:<br>Development environments, database engines, web servers, virtual<br>machines, and so forth. Running all this solutions requires a fast PC with<br>lots of memory. The vasted ti

#### Every programmer shall have a comfortable chair

Let's face it. We make our livings largely by sitting on our butts for 8<br>hours a day. Why not spend that 8 hours in a comfortable, well-designed<br>chair? Give developers chairs that make sitting for 8 hours not just tolerable, but enjoyable. Sure, you hire developers primarily for their giant<br>brains, but don't forget your developers' other assets.

#### Every programmer shall have a fast internet connection

Good programmers never write what they can steal. And the internet is book programmes in the minimal very can search in all for books, but it's<br>the best conduit for stolen material ever invented. I'm all for books, but it's<br>hard to imagine getting any workdone without fast, responsive intern

Every programmer shall have quiet working conditions

Programming requires focused mental concentration. Programmers<br>cannot work effectively in an interrupt-driven environment. Make sure<br>your working environment protects your programmers' flow state,<br>offerwise they'll waste m

#### Every programmer shall have two monitors

Every programmer small have two monitors<br>with the crashing prices of LCDs and the ubiquity of dual-output video<br>cards, you'd be orazy to limit your developers to a single sonen. The<br>productivity benefits ofdoubling your de

#### Every programmer shall have a fast PC

Developers are required to run a lot of software to get their jobs done: Development environments, database engines, web servers, virtual<br>development environments, database engines, web servers, virtual<br>machines, and so forth. Running all this software requires a fast PC with<br>lots of memory. Th wasted time

#### Every programmer shall have a comfortable chair

Let's face it. We make our livings largely by sitting on our butts for 8<br>hoursa day. Whynot spend that 8 hours in a comfortable, well-designed<br>chair? Give developers chairs that make sitting for 8 hours not just<br>tolerable,

#### Every programmer shall have a fast internet connection

Good programmers never write what they can steal. And the internet is<br>the best conduit for stolen material ever invented. I'm all for books, but it's<br>hard to imagine getting any work done without fast, responsive internet<br>

#### Every programmer shall have quiet working conditions

Programming requires focused mental concentration. Programmers<br>cannot work effectively in an interrupt-driven environment. Make sure<br>your working environment protects your programmers' flow state,<br>offerwise freyll waste mo

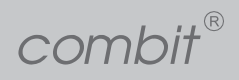

# <span id="page-42-0"></span>Mehrspaltige Tabellen quer nach unten optimal füllen

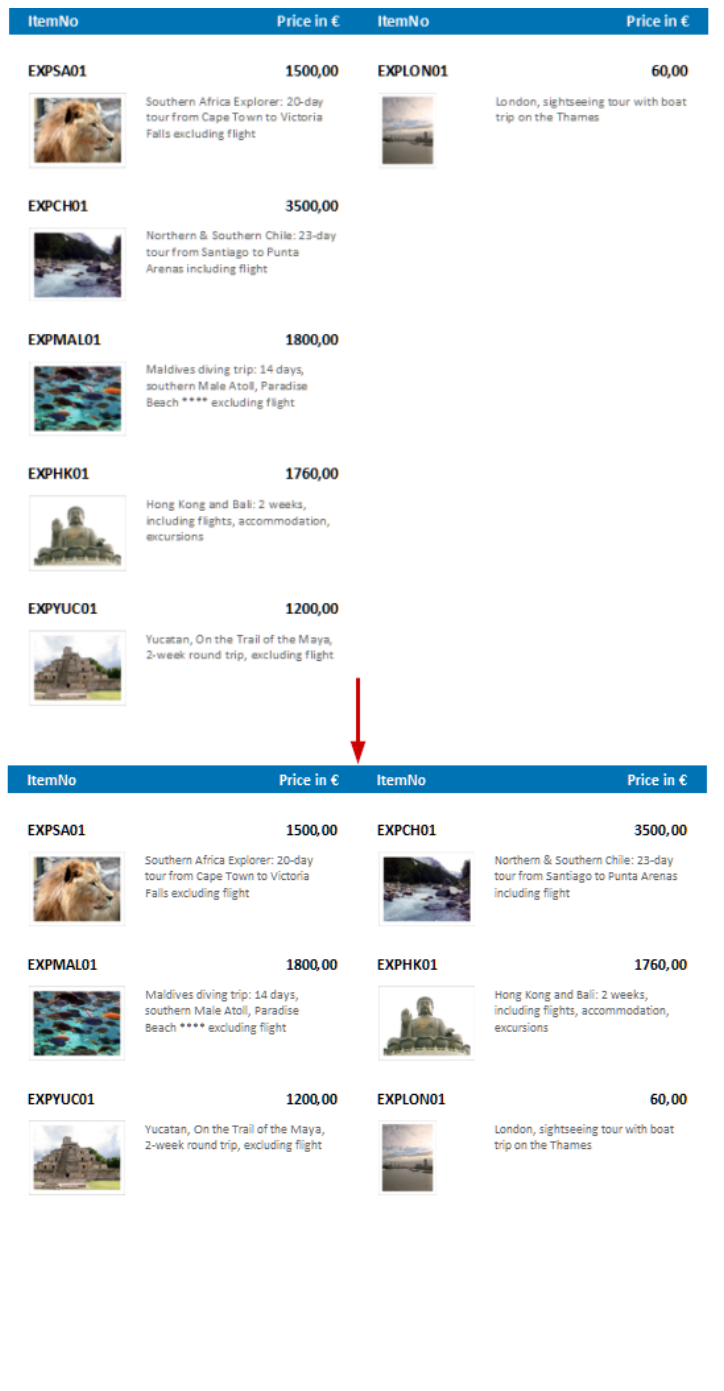

combit®

### <span id="page-43-0"></span>Etikettendruck: Kopien und Formularvorschübe individuell

 $1.500.00 \in$ 

 $1.800,00€$ 

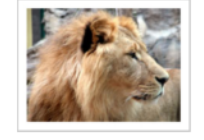

Item no. EXPSA01 Southern Africa Explorer: 20-day tour from Cape Town to Victoria Falls excluding flight

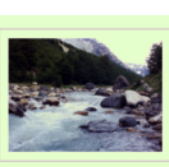

### Item no. EXPCH01

Item no. EXPMAL01

excluding flight

Northern & Southern Chile: 23-day tour from Santiago to Punta Arenas including flight

Maldives diving trip: 14 days, southern Male Atoll, Paradise Beach

 $3.500.00 €$ 

 $1.800,00€$ 

 $1.760.00 €$ 

 $1.200,00€$ 

40,00 €

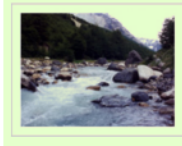

Item no. EXPCH01 Northern & Southern Chile: 23-day tour from Santiago to Punta Arenas including flight  $3.500,00€$ 

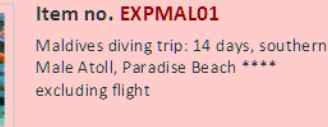

Item no. EXPHK01

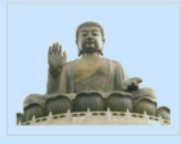

Item no. EXPHK01 Hong Kong and Bali: 2 weeks. including flights, accommodation, excursions

Yucatan, On the Trail of the Maya, 2-

week round trip, excluding flight

Item no. EXPYUC01

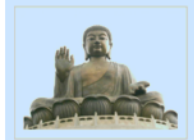

including flights, accommodation, excursions

Hong Kong and Bali: 2 weeks,

1.760,00 €

 $60,00 \in$ 

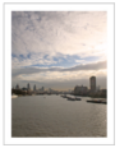

Item no. EXPLON01 London, sightseeing tour with boat trip on the Thames

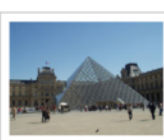

Item no. EXCPAR01 Paris, visit to the Louvre including guided tour and admission

Es kann jetzt die Anzahl der Exemplare für jedes Etikett individuell angepasst werden und zwar basierend auf den Daten, außerdem kann auch basierend auf einer beliebigen Bedingung zu einem neuen Etikettenbogen gewechselt werden.

### <span id="page-43-1"></span>Flexible Ausfertigungen mit Mehrpass-Verfahren

Prinzipiell konnte das bisher schon über den Ausfertigungsdruck umgesetzt werden. Jedoch erlaubt dieser nur, Objekte für die Ausfertigung anzuzeigen oder nicht – quasi ein Wasserzeichen auf der Kopie "Ja/Nein".

Der neue automatisierte Mehrpassdruck ist deutlich flexibler und kann innerhalb von Listenprojekten eingesetzt werden (Etiketten und Karteikarten unterstützen das nicht). Es kann entschieden werden, ob die einzelnen Durchläufe im Ergebnis angezeigt werden sollen, wodurch ähnliche Funktionen wie beim bisherigen Ausfertigungsdruck ermöglicht werden. Diesmal jedoch mit voller Flexibilität und nicht auf das bloße Ein- oder Ausblenden von Objekten beschränkt. Es können auch ganze Durchläufe im Ergebnis ausgeblendet werden, z.B. alle bis auf den Letzten, und mit SetVar() und GetVar() gearbeitet werden.

combit®

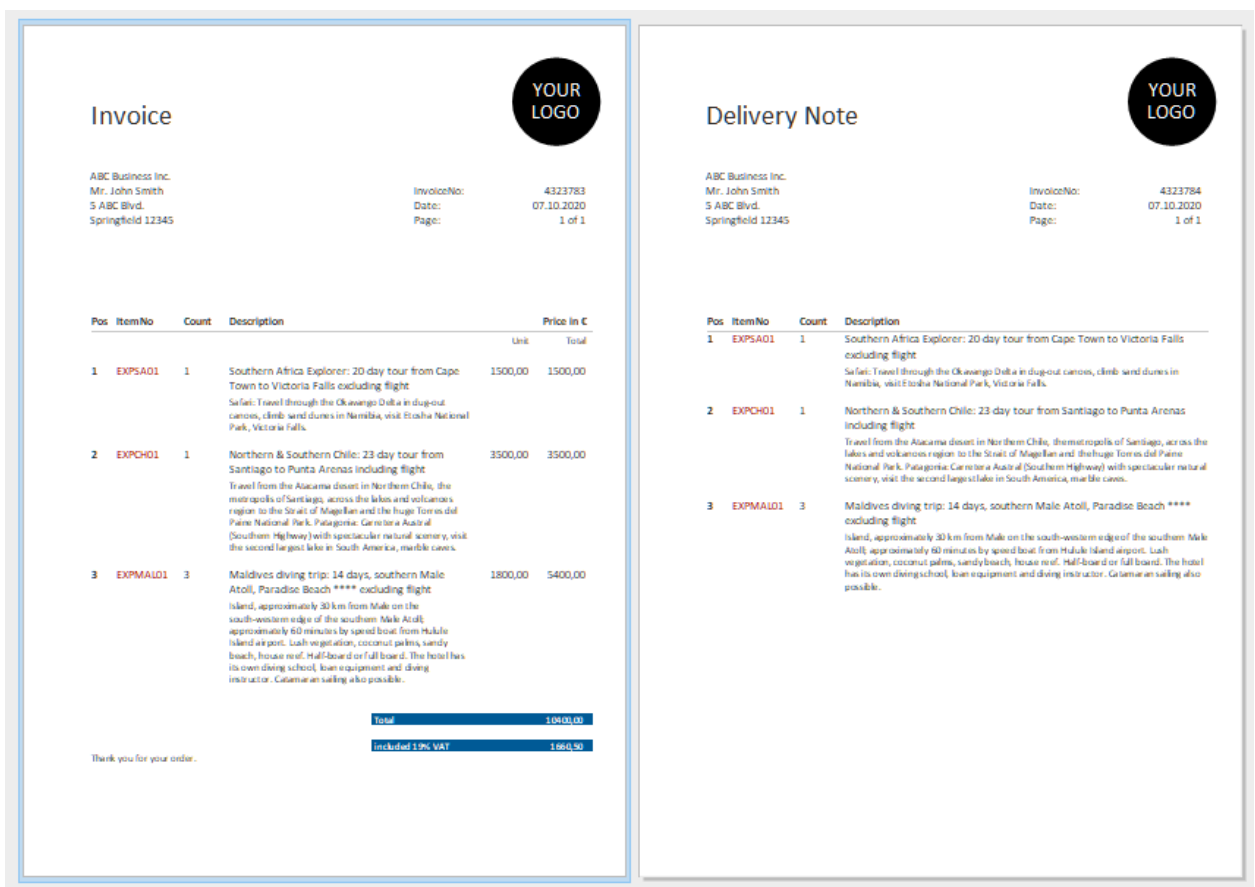

### <span id="page-44-0"></span>Leistungsstarke, wiederverwendbare Unterberichte als Bausteine

Häufig bestehen Berichte aus ähnlichen, sich wiederholenden Abschnitten, wie z.B. einer Reihe von Diagrammen oder Kreuztabellen, die nur nach verschiedenen Kategorien gefiltert, ansonsten aber identisch sind. Über die neuen "Unterberichte" kann dasselbe Element mehrfach auch in unterschiedlichen Berichten wiederverwendet werden, so dass nur eine Variante gepflegt werden muss, aber mehrfach – auch in ganz unterschiedlichen Reports - ausgegeben werden kann.

combit®

## <span id="page-45-0"></span>Export von Berichten ins JSON-Format

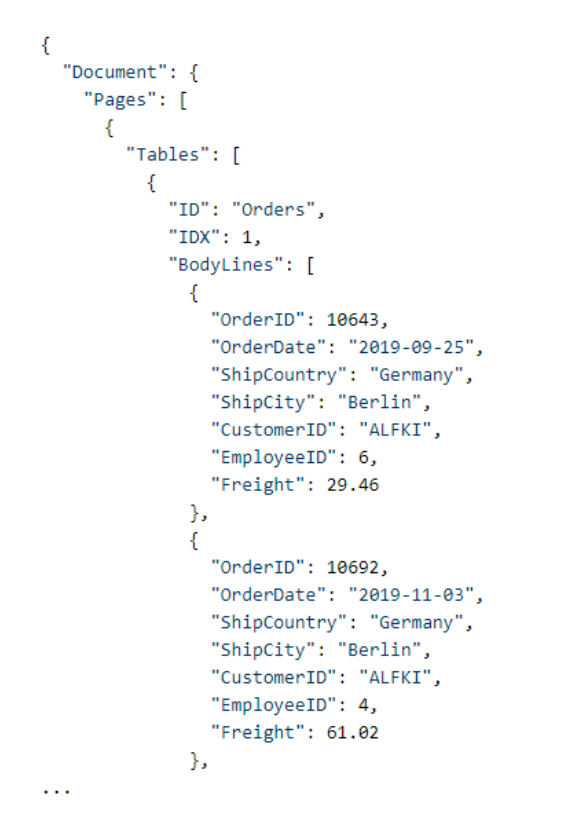

### <span id="page-45-1"></span>Designer Usability

Durchsuchbare Summen- und Benutzervariablen-Dialoge.

Neue Drag & Drop Features für die Tabelle.

# <span id="page-46-0"></span>Dokumentenverwaltung

Die Übernahme nach OpenOffice/LibreOffice Writer und Microsoft Word unterstützt nun auch formatierte Notizen.

# <span id="page-46-1"></span>Performance

.

Geschwindigkeitszuwachs bei Export und Berichtserstellung bei komplexen Filterausdrücken durch Verzicht auf die Ermittlung der exakten Datensatzanzahl.

# <span id="page-46-2"></span>Systemvoraussetzung

Microsoft Office 2010 ist seit Oktober 2020 end-of-life und wird ab cRM V11 nicht mehr offiziell unterstützt. Neue kleinste unterstützte Office-Version ist damit Office 2013.

Microsoft SQL Server 2008 und Microsoft SQL Server 2008 R2 sind end-of-life und werden ab cRM V11 nicht mehr offiziell unterstützt. Neue kleinste unterstützte SQL Server-Version ist damit SQL Server 2012 SP4.

Windows 7 und Windows Server 2008 R2 sind seit Januar 2020 end-of-life und werden ab cRM V11 nicht mehr offiziell unterstützt. Neue kleinste unterstützte Windows-Versionen sind damit Windows 8.1 bzw. Windows Server 2012.

PostgreSQL 9.5 ist ab Februar 2021 end-of-life und wird ab cRM V11 nicht mehr offiziell unterstützt. Neue kleinste unterstützte PostgreSQL-Version ist damit PostgreSQL 9.6.

combit GmbH Bücklestr. 3-5 78467 Konstanz Deutschland

© combit GmbH, combit macht keine Angaben zu einer bestimmten Eignung obiger Informationen. Irrtümer und Fehler bleiben ausdrücklich vorbehalten, die Angaben erfolgen ohne Gewähr und enthalten keine Zusicherung. Die Informationen können z.T. auch ein Versuch sein, Ihnen bei einer Aufgabenstellung zu helfen, selbst wenn das Produkt eigentlich nicht für diesen speziellen Zweck vorgesehen wurde. Alle genannten Produkte und Produktbezeichnungen sowie Logos sind Marken, eingetragene Warenzeichen oder Eigentum der jeweiligen Hersteller.

## [combit.net](https://www.combit.net/)